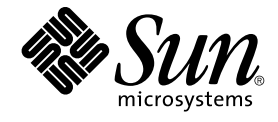

# GNOME 2.0 問題の解決方法 (Solaris 版)

Sun Microsystems, Inc. 4150 Network Circle Santa Clara, CA 95054 U.S.A.

Part No: 817–5729–10 2004 年 4 月

Copyright 2004 Sun Microsystems, Inc. 4150 Network Circle, Santa Clara, CA 95054 U.S.A. All rights reserved.

本製品およびそれに関連する文書は著作権法により保護されており、その使用、複製、頒布および逆コンパイルを制限するライセンスのもとにおい て頒布されます。サン・マイクロシステムズ株式会社の書面による事前の許可なく、本製品および関連する文書のいかなる部分も、いかなる方法に よっても複製することが禁じられます。

本製品の一部は、カリフォルニア大学からライセンスされている Berkeley BSD システムに基づいていることがあります。UNIX は、X/Open Company, Ltd. が独占的にライセンスしている米国ならびに他の国における登録商標です。フォント技術を含む第三者のソフトウェアは、著作権によ り保護されており、提供者からライセンスを受けているものです。

Federal Acquisitions: Commercial Software–Government Users Subject to Standard License Terms and Conditions.

本製品に含まれる HG-MinchoL、HG-MinchoL-Sun、HG-PMinchoL-Sun、HG-GothicB、HG-GothicB-Sun、および HG-PGothicB-Sun は、株式会社 リコーがリョービイマジクス株式会社からライセンス供与されたタイプフェースマスタをもとに作成されたものです。 HeiseiMin-W3H は、株式会社<br>リコーが財団法人日本規格協会からライセンス供与されたタイプフェースマスタをもとに作成されたものです。フォントとして無断複製することは 禁止されています。

Sun、Sun Microsystems、docs.sun.com、AnswerBook、AnswerBook2 は、米国およびその他の国における米国 Sun Microsystems, Inc. (以下、米国 Sun Microsystems 社とします) の商標もしくは登録商標です。

サンのロゴマークおよび Solaris は、米国 Sun Microsystems 社の登録商標です。

すべての SPARC 商標は、米国 SPARC International, Inc. のライセンスを受けて使用している同社の米国およびその他の国における商標または登録商<br>標です。SPARC 商標が付いた製品は、米国 Sun Microsystems 社が開発したアーキテクチャに基づくものです。

OPENLOOK、OpenBoot、JLE は、サン・マイクロシステムズ株式会社の登録商標です。

Wnn は、京都大学、株式会社アステック、オムロン株式会社で共同開発されたソフトウェアです。

Wnn6 は、オムロン株式会社、オムロンソフトウェア株式会社で共同開発されたソフトウェアです。© Copyright OMRON Co., Ltd. 1995-2000. All Rights Reserved. © Copyright OMRON SOFTWARE Co.,Ltd. 1995-2002 All Rights Reserved.

「ATOK」は、株式会社ジャストシステムの登録商標です。

「ATOK Server/ATOK12」は、株式会社ジャストシステムの著作物であり、「ATOK Server/ATOK12」にかかる著作権その他の権利は、株式会社 ジャストシステムおよび各権利者に帰属します。

本製品に含まれる郵便番号辞書 (7 桁/5 桁) は郵政事業庁が公開したデータを元に制作された物です (一部データの加工を行なっています)。

本製品に含まれるフェイスマーク辞書は、株式会社ビレッジセンターの許諾のもと、同社が発行する『インターネット・パソコン通信フェイスマー クガイド '98』に添付のものを使用しています。© 1997 ビレッジセンター

Unicode は、Unicode, Inc. の商標です。

本書で参照されている製品やサービスに関しては、該当する会社または組織に直接お問い合わせください。

OPEN LOOK および Sun Graphical User Interface は、米国 Sun Microsystems 社が自社のユーザおよびライセンス実施権者向けに開発しました。米 国 Sun Microsystems 社は、コンピュータ産業用のビジュアルまたはグラフィカル・ユーザインタフェースの概念の研究開発における米国 Xerox 社の<br>先駆者としての成果を認めるものです。米国 Sun Microsystems 社は米国 Xerox 社から Xerox Graphical User Interface の非独占的ライセンスを取得 しており、このライセンスは米国 Sun Microsystems 社のライセンス実施権者にも適用されます。

DtComboBox ウィジェットと DtSpinBox ウィジェットのプログラムおよびドキュメントは、Interleaf, Inc. から提供されたものです。(© 1993 Interleaf, Inc.)

本書は、「現状のまま」をベースとして提供され、商品性、特定目的への適合性または第三者の権利の非侵害の黙示の保証を含みそれに限定されな い、『は、『気はじまい』でしょう。ここでないこと、「高品色」が、これは、『気音伝説には注意

本製品が、外国為替および外国貿易管理法 (外為法) に定められる戦略物資等 (貨物または役務) に該当する場合、本製品を輸出または日本国外へ持ち 出す際には、サン・マイクロシステムズ株式会社の事前の書面による承諾を得ることのほか、外為法および関連法規に基づく輸出手続き、また場合 によっては、米国商務省または米国所轄官庁の許可を得ることが必要です。

原典: *GNOME 2.0 Desktop for the Solaris Operating Environment Troubleshooting Guide*

Part No: 817-5099-10

Revision A

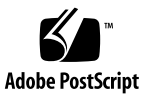

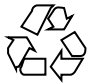

040322@7940

## 目次

[はじめに](#page-6-0) **7**

- **1** [インストール時の問題](#page-10-0) **11** 1.1 [インストールログ](#page-10-0) 11 1.2 [インストール失敗時のエラーメッセージ](#page-11-0) 12 1.3 GNOME 1.4 [デスクトップのアンインストール](#page-11-0) 12 1.4 GNOME 2.0 [デスクトップのアンインストール](#page-12-0) 13 1.5 インストーラを使わない GNOME [デスクトップのインストール](#page-12-0) 13 1.6 ScrollKeeper [がインストール後に正しく動作しない](#page-12-0) 13
- **2** [起動時の問題](#page-14-0) **15** 2.1 ログイン画面に GNOME [デスクトップのメニュー項目が表示されない](#page-14-0) 15 2.2 [起動時のエラーメッセージ](#page-15-0) 16 2.3 [一般的な起動時の問題](#page-15-0) 16
- **3** [ウィンドウとセッション管理時の問題](#page-18-0) **19** 3.1 [ウィンドウマネージャがクラッシュする](#page-18-0) 19 3.2 [パネルを使用しないでログアウトする](#page-19-0) 20 3.3 [アプリケーションが適切に復元されない](#page-19-0) 20 3.4 [ウィンドウの予期しない動作](#page-20-0) 21 3.5 swing [の予期しない動作](#page-20-0) 21
- **4** 一般的な **GNOME** [デスクトップの問題](#page-22-0) **23** 4.1 [詳細な情報](#page-22-0) 23

4.2 GNOME [デスクトップのバージョンを知る](#page-23-0) 24 4.3 Netscape 4.x [で開発者用文書を表示する](#page-23-0) 24 4.4 [一般的なエラーメッセージ](#page-24-0) 25 4.5 Nautilus [が特定のファイルタイプを表示できない](#page-24-0) 25 4.6 Nautilus [がクラッシュまたはフリーズする](#page-25-0) 26 4.7 Nautilus [のためにシステムが遅くなる](#page-25-0) 26 4.8 TIF [ファイルでパネルがクラッシュする](#page-26-0) 27 4.9 gconf [についての情報](#page-26-0) 27 4.10 [スクリーンセーバーとの衝突](#page-27-0) 28 4.11 [選択したスクリーンセーバーが表示されない](#page-27-0) 28 4.12 Solaris [リムーバブルメディアマネージャ](#page-28-0) 29

- **5** [特定のアプリケーションで発生する問題](#page-30-0) **31** 5.1 [タイトルの動的設定オプションが機能しない](#page-30-0) 31 5.2 ScrollKeeper [オプションについての補足説明](#page-32-0) 33 5.3 [ヘルプページの目次に項目が](#page-33-0) 1 つもない 34
- **6** [ハードウェアの問題](#page-34-0) **35** 6.1 [マルチヘッドディスプレイ](#page-34-0) 35 6.2 [サウンドイベントが機能しない](#page-35-0) 36 6.3 x86 [システム用にマウスを構成する](#page-35-0) 36 6.4 Sun Ray サーバー上で GNOME [デスクトップを実行する](#page-37-0) 38 6.5 オーディオ CD [の音が出ない](#page-37-0) 38
- **7** [パフォーマンスの強化](#page-38-0) **39** 7.1 Nautilus [の設定の調整](#page-38-0) 39 7.2 [背景の設定の調整](#page-39-0) 40 7.3 [ウィンドウフレームテーマの変更](#page-39-0) 40 7.4 [アプレットの削減](#page-39-0) 40 7.5 [透明な端末ウィンドウ](#page-40-0) 41 7.6 [ウィンドウのワイヤーフレーム移動を有効化](#page-40-0) 41 7.7 mediaLib [ライブラリのインストール](#page-40-0) 41 7.8 CDE [アプリケーションパフォーマンスの改善](#page-41-0) 42
- **8** [アクセシビリティの問題](#page-42-0) **43** 8.1 [キーボードが応答しない](#page-42-0) 43
- **4** GNOME 2.0 問題の解決方法 (Solaris 版) 2004 年 4 月

8.2 [数字キーパッドが応答しない](#page-43-0) 44 8.3 [システムがビープ音を鳴らし続ける](#page-43-0) 44 8.4 [システムがスローキーに対して間違ってビープ音を鳴らす](#page-44-0) 45 8.5 [マウスキーの機能](#page-44-0) 45

**9** [各国語対応と国際化の問題](#page-46-0) **47**

9.1 [各国語化されたロケール](#page-46-0) 47

- 9.2 [すべてのロケールで発生する問題](#page-49-0) 50 9.2.1 [メニューアイテムが各国語化されていない](#page-49-0) 50 9.2.2 [コンソール上の警告メッセージ](#page-50-0) 51 9.2.3 [存在しないアプリケーションのヘルプがある](#page-50-0) 51 9.2.4 [ごみ箱アイコンが複数存在する](#page-50-0) 51 9.2.5 [ダイアログとパネルが各国語化されていない](#page-51-0) 52 9.2.6 [別のロケールで作成したファイルを表示できない](#page-51-0) 52 9.2.7 gmines [を起動するとセグメント例外が発生する](#page-51-0) 52
- 9.3 [ヨーロッパ言語ロケールで発生する問題](#page-52-0) 53 9.3.1 OpenWindows [のログインオプションが表示されない](#page-52-0) 53 9.3.2 [スタートメニューが各国語化されていない](#page-53-0) 54 9.3.3 XScreenSaver [の「プロパティ」ダイアログの文字表示が正しくない](#page-53-0) 54 9.3.4 [キーボードショートカットで入力方法ウィンドウを変更できない](#page-53-0) 54 9.3.5 [端末ウィンドウ上の文字の表示品質が低い](#page-53-0) 54 9.3.6 CP1251 と ANSI1251 [エンコーディングがサポートされていない](#page-54-0) 55 9.3.7 [ロシア語ロケールでの表示の問題](#page-55-0) 56 9.3.8 [ヘルプが英語でしか表示されない](#page-56-0) 57
- 9.4 [アジア言語ロケールで発生する問題](#page-56-0) 57
	- 9.4.1 [デスクトップのデフォルトフォントの設定が小さすぎるか、または設定され](#page-57-0) [ていない](#page-57-0) 58
	- 9.4.2 [一部のフォントが中国語ロケールで表示されない](#page-57-0) 58
	- 9.4.3 GGV で PostScript [ファイルが正しく表示できない](#page-58-0) 59
	- 9.4.4 Solaris [オペレーティング環境によって日付の形式が異なる](#page-59-0) 60
	- 9.4.5 テキストエディタ (gedit) や GTK2+ [のアプリケーションでは、特殊記号およ](#page-60-0) び IBM/NEC [拡張が表示されない](#page-60-0) 61
	- 9.4.6 テキストエディタで JISX0212 [部分の印刷ができない](#page-60-0) 61
	- 9.4.7 gedit [のデフォルトフォントで日本語の文字を出力できない](#page-60-0) 61
	- 9.4.8 ISO-2022-JP [エンコードファイルが開けない](#page-61-0) 62
	- 9.4.9 gedit [で日本語が表示されない](#page-61-0) 62
	- 9.4.10 [端末ウィンドウ上の文字表示の問題](#page-61-0) 62
		- 9.4.11 [ファイルのコピーまたはリンク作成時のコアダンプ](#page-62-0) 63

目次 **5**

9.4.12 [入力方法ウィンドウが繰り返しフラッシュする](#page-62-0) 63 9.4.13 [日本語ロケールでコアダンプする](#page-62-0) 63 9.4.14 GTK2+ [アプリケーションがフリーズする](#page-63-0) 64

9.5 [複雑なテキストを使用するロケールで発生する問題](#page-63-0) 64

9.5.1 [右から左に書かれる言語のサポートが不完全である](#page-63-0) 64

[索引](#page-66-0) **67**

**6** GNOME 2.0 問題の解決方法 (Solaris 版) • 2004 年 4 月

## <span id="page-6-0"></span>はじめに

このマニュアル『*GNOME 2.0* 問題の解決方法 *(Solaris* 版*)*』は、Solaris™ 8 および Solaris 9 オペレーティング環境での、 GNOME 2.0 デスクトップの既知の問題につい て説明しています。 このマニュアルは、多くの既知の問題に対する回避策を提供して います。

## 対象読者

このマニュアルでは、次のユーザーを対象とした情報を提供しています。

- アクセシビリティ機能に関わるエンジニアと、それを必要とするユーザー
- 開発者
- 一般ユーザー
- 各国語化チーム
- システム管理者

## 内容の紹介

このマニュアルの構成は次のとおりです。

- 第1[章](#page-10-0) では、システム管理者とユーザーが GNOME 2.0 デスクトップ環境をイン ストールするときに直面する問題とその回避策について説明しています。
- 第2[章で](#page-14-0)は、システム管理者とユーザーが GNOME 2.0 デスクトップ環境を最初 に起動するときに直面する問題について説明しています。
- 第3[章で](#page-18-0)は、GNOME 2.0 デスクトップ環境でウィンドウとセッションを管理する ときに発生する問題について説明しています。
- 第4[章で](#page-22-0)は、GNOME 2.0デスクトップ環境を使用するときの一般的な問題につい て説明しています。
- 第5[章](#page-30-0) では、GNOME アプリケーションを使用するときに発生する問題について 説明しています。
- 第6[章で](#page-34-0)は、使用している GNOME 2.0 デスクトップ環境に影響する可能性のある ハードウェアの問題について説明しています。
- 第7[章で](#page-38-0)は、GNOME 2.0 デスクトップ環境のパフォーマンスを改善するためのい くつかのヒントを提供しています。
- 第8[章で](#page-42-0)は、GNOME 2.0 デスクトップ環境で発生するアクセシビリティに関する 問題について説明しています。
- 第9[章で](#page-46-0)は、GNOME 2.0 デスクトップ環境で発生するローカライズに関する問題 について説明しています。

## 関連情報

次に、このマニュアルに関連するマニュアルを示します。

- 『*GNOME 2.0 Desktop for the Solaris Operating Environment Accessibility Guide*』
- 『『*GNOME 2.0* インストールガイド *(Solaris* 版*)*』
- 『GNOME 2.0 ご使用にあたって (Solaris 版)』
- 『*GNOME 2.0* システム管理 *(Solaris* 版*)*』
- 『*GNOME 2.0* ユーザーズガイド *(Solaris* 版*)*』

## Sun のオンラインマニュアル

docs.sun.com では、Sun が提供しているオンラインマニュアルを参照することがで きます。マニュアルのタイトルや特定の主題などをキーワードとして、検索を行うこ ともできます。URL は、<http://docs.sun.com> です。

# 表記上の規則

このマニュアルでは、次のような字体や記号を特別な意味を持つものとして使用しま す。

表 **P–1** 表記上の規則

| 字体または記号                   | 意味                                                  | 例                                                        |
|---------------------------|-----------------------------------------------------|----------------------------------------------------------|
| AaBbCc123                 | コマンド名、ファイル名、ディレク<br>トリ名、画面上のコンピュータ出<br>力、コード例を示します。 | .loqin ファイルを編集します。                                       |
|                           |                                                     | ls -a を使用してすべてのファイル<br>を表示します。                           |
|                           |                                                     | system%                                                  |
| AaBbCc123                 | ユーザーが入力する文字を、画面上<br>のコンピュータ出力と区別して示し<br>ます。         | system% su                                               |
|                           |                                                     | password:                                                |
| AaBbCc123                 | 変数を示します。実際に使用する特<br>定の名前または値で置き換えます。                | ファイルを削除するには、rm<br>filename と入力します。                       |
| $\mathbb{F}$ $\mathbb{J}$ | 参照する書名を示します。                                        | 『コードマネージャ・ユーザーズガ<br>イド』を参照してください。                        |
| Eт                        | 参照する章、節、ボタンやメニュー 第5章「衝突の回避」を参照してく<br>名、強調する単語を示します。 | ださい。                                                     |
|                           |                                                     | この操作ができるのは、「スーパー<br>ユーザー」だけです。                           |
| ∖                         | 枠で囲まれたコード例で、テキスト<br>がページ行幅を超える場合に、継続<br>を示します。      | sun% grep ' <sup>^</sup> #define \<br>XV VERSION STRING' |

コード例は次のように表示されます。

■ C シェル

machine\_name% **command y**|**n** [*filename*]

■ C シェルのスーパーユーザー

machine\_name# **command y**|**n** [*filename*]

■ Bourne シェルおよび Korn シェル

\$ **command y**|**n** [*filename*]

■ Bourne シェルおよび Korn シェルのスーパーユーザー

# **command y**|**n** [*filename*]

はじめに **9**

[ ] は省略可能な項目を示します。上記の例は、*filename* は省略してもよいことを示し ています。

| は区切り文字(セパレータ) です。この文字で分割されている引数のうち1つだけを 指定します。

キーボードのキー名は英文で、頭文字を大文字で示します (例: Shift キーを押しま す)。ただし、キーボードによっては Enter キーが Return キーの動作をします。

ダッシュ (-) は 2 つのキーを同時に押すことを示します。たとえば、Ctrl-D は Control キーを押したまま D キーを押すことを意味します。

## 一般規則

■ このマニュアルでは、「x86」という用語は、Intel 32 ビット系列のマイクロプロ セッサチップ、および AMD が提供する互換マイクロプロセッサチップを意味しま す。

<span id="page-10-0"></span>第 **1** 章

# インストール時の問題

この章では、GNOME 2.0 デスクトップを Solaris™ 8 オペレーティング環境または Solaris 9 オペレーティング環境にインストールするときに発生する問題について説明 します。

- 11 ページの「1.1 インストールログ」
- 12 ページの「1.2 [インストール失敗時のエラーメッセージ」](#page-11-0)
- 12 ページの「1.3 GNOME 1.4 [デスクトップのアンインストール」](#page-11-0)
- 13 ページの「1.4 GNOME 2.0 [デスクトップのアンインストール」](#page-12-0)
- 13 ページの「1.5 インストーラを使わない GNOME [デスクトップのインストー](#page-12-0) [ル」](#page-12-0)
- 13ページの「1.6 ScrollKeeper [がインストール後に正しく動作しない」](#page-12-0)

# 1.1 インストールログ

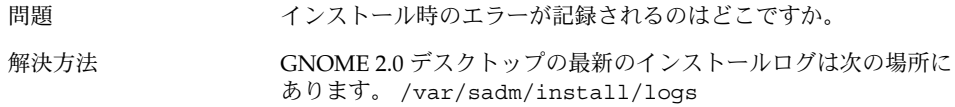

<span id="page-11-0"></span>1.2 インストール失敗時のエラー メッセージ

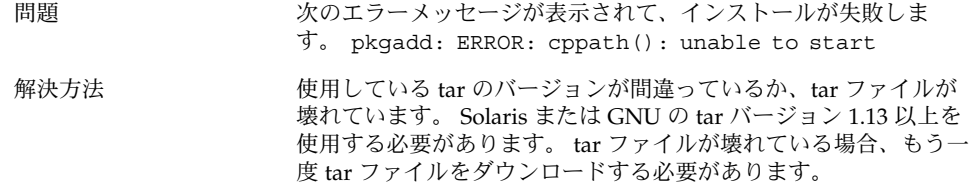

## 1.3 GNOME 1.4 デスクトップのアンイン ストール

問題 システムには GNOME 1.4 デスクトップがインストールされていま す。 GNOME 1.4 デスクトップをアンインストールするにはどのよ うにしたらいいですか。

解決方法 オンチングの手順を実行します。

- 1. CDE に root としてログインします。
- 2. 端末ウィンドウを開きます。
- 3. cd /var/sadm/prod と入力します。
- 4. java uninstall gnome 1 4 と入力します。

GNOME 2.0 をすでにインストールしている場合、GNOME 1.4 を アンインストールするには、root としてログインして、次のコマン ドを実行します。 /usr/sbin/remove-gnome -version 1.4

## <span id="page-12-0"></span>1.4 GNOME 2.0 デスクトップのアンイン ストール

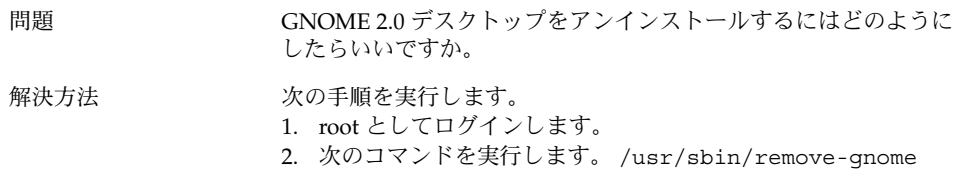

## 1.5 インストーラを使わない GNOME デ スクトップのインストール

問題 GUI インストーラを使わずに GNOME 2.0 デスクトップをインス トールするにはどのようにしたらいいですか。

解決方法 GUI インストーラの代わりのテキストベースのインストールスクリ プトを実行します。 このためにはまず、tar ファイルを展開して、 現在のディレクトリ内に GNOME ディレクトリを作成します。 次 に、自分のシステムアーキテクチャに対応するスクリプトを実行し ます。

SPARC 版: ./GNOME/sparc/pkgs/install

x86: 版: ./GNOME/i386/pkgs/install

## 1.6 ScrollKeeper がインストール後に正 しく動作しない

問題 JumpStart、アップグレード、および Live Upgrade によるアップグ レードの終了後、ScrollKeeper が正しく更新されません。

第 1 章 • インストール時の問題 **13**

解決方法 アンスの問題は、ソフトウェアの依存関係が正しく設定されていないた めに発生します。 回避方法は次のとおりです。

> ルートファイルシステムに直接インストールするインストール、 アップグレード、および Live Upgrade の場合、必要に応じて、各 パッケージに付属のインストール後スクリプトを使用して、 ScrollKeeper データベースをインストール中に更新します。

ルートファイルシステムに直接インストールしないインストールの 場合、インストール後スクリプトを使用しても、ScrollKeeper デー タベースは更新できません。

この場合、最初にログインしたときに ScrollKeeper データベースを 手動で更新する必要があります。 この作業を実行するには、root のアクセス権が必要です。 次のコマンドを C ロケールで実行しま す。

- 1. **su** *password*
- 2. **/usr/bin/scrollkeeper-rebuilddb**

/usr/bin/scrollkeeper-rebuilddb は、次のような場所に置 かれている場合もあります。 {INSTALL\_ROOT}/usr/bin/scrollkeeper-rebuilddb

## <span id="page-14-0"></span>起動時の問題

この章では、GNOME 2.0 デスクトップを起動したときに発生する問題について説明 します。

- 15 ページの「2.1 ログイン画面に GNOME デスクトップのメニュー項目が表示さ れない」
- 16ページの「2.2 [起動時のエラーメッセージ」](#page-15-0)
- 16ページの「2.3 [一般的な起動時の問題」](#page-15-0)

## 2.1 ログイン画面に GNOME デスク トップのメニュー項目が表示されない

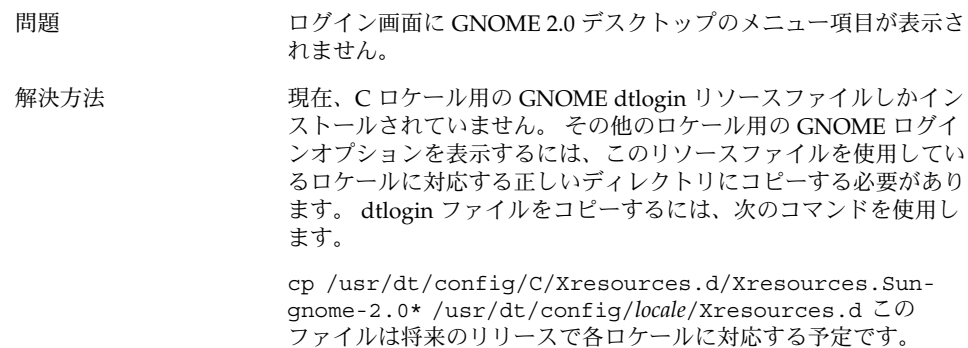

# <span id="page-15-0"></span>2.2 起動時のエラーメッセージ

問題 起動時のエラーメッセージが記録される場所はどこですか。

解決方法 インファイルには、「アクセス権が間違っている」や「ファイル がない」などの問題を診断するのに役立つメッセージが記録され ます。

~/.dt/startlog

~/.dt/startlog.old

~/.dt/startlog.older

より詳細な情報を記録するには、~/.dtprofile ファイルを編集 して、dtstart\_sessionlogfile=/dev/null 行を削除しま す。

セッションログは、次の場所に記録されます。

~/.dt/sessionlogs/\*

これに代わる解決方法としては、フェイルセーフセッションから gnome-session を実行して、表示されるエラーメッセージを読 む方法があります。

## 2.3 一般的な起動時の問題

問題 次のような一般的な起動時の問題を解決するにはどのようにしたら いいですか。

- ログインプロセスが真っ暗な画面から進まない。
- パネルが入力に応答しない。
- アイコンが正しく表示されない。
- パネルが表示されない。
- /opt/qnome-2.0/share内のファイルを参照しているが、そ れらのファイルは存在しないというエラーメッセージが表示さ れる。
- 正しいアイコンの代わりに、メインメニューの GNOME フット プリントアイコンが表示される。
- デスクトップの背景に画像が表示されない。

解決方法 オンチングの手順を実行します。

- 1. 次のクリーンアップスクリプトを実行します。 /usr/bin/gnome-cleanup
- 2. ~/.dt/sessions/gnome からセッションファイルを削除しま す。
- 3. .xinitrc ファイル内に GNOME 2.0 デスクトップと衝突する ものがないことを確認します。 衝突するものがないか確実でな い場合は、~/.xinitrc ファイルの名前 を ~/.xinitrc.orig に変更して、もう一度ログインします。
- 4. LD LIBRARY PATH が互換性のないバージョンの GNOME ラ イブラリを指していないことを確認します。 GNOME 2.0 デス クトップでは、LD\_LIBRARY\_PATH を設定する必要はありませ ん。 ほかのアプリケーションのために LD\_LIBRARY\_PATH を 設定する必要がある場合、/usr/lib と /usr/sfw を LD LIBRARY PATH に追加します。
- 5. gconfd-2 プロセスを強制終了します。
- 6. 次のコマンドを実行します。 bonobo-slay もう一度ログインします。

GNOME 2.0 問題の解決方法 (Solaris 版) • 2004 年 4 月

<span id="page-18-0"></span>第 **3** 章

# ウィンドウとセッション管理時の問題

この章では、GNOME 2.0 デスクトップでウィンドウとセッションを管理するときに 発生する問題について説明します。

- 19 ページの「3.1 ウィンドウマネージャがクラッシュする」
- 20ページの「3.2 [パネルを使用しないでログアウトする」](#page-19-0)
- 20 ページの「3.3 [アプリケーションが適切に復元されない」](#page-19-0)
- 21 ページの「3.4 [ウィンドウの予期しない動作」](#page-20-0)
- 21 ページの「3.5 swing [の予期しない動作」](#page-20-0)

3.1 ウィンドウマネージャがク ラッシュする

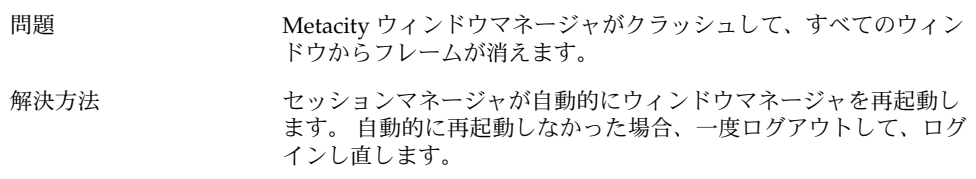

## <span id="page-19-0"></span>3.2 パネルを使用しないでログアウトす る

#### 問題 すべてのパネルが消えたときにログアウトするにはどのようにし たらいいですか。

#### 解決方法 1. デスクトップ背景で右クリックして、デスクトップ背景メ ニューを開きます。

- 2. 「新規端末」を選択します。
- 3. 新しい端末から次のコマンドを入力します。 gnomesession-save --kill
- 4. これでもログアウトできない場合、次のコマンドを実行しま す。 pkill gnome-session

# 3.3 アプリケーションが適切に復元され ない

問題 ログアウトするときに「現在の設定を保存」を選択しても、次にロ グインしたとき、アプリケーションが適切に復元されません。 解決方法 インスタックアプリケーションにはこの問題があることが判明しています。 ■ 端末は復元されません。 ■ Gedit は画面の左上に復元されます。 この問題は将来のリリースで修正される予定です。

# <span id="page-20-0"></span>3.4 ウィンドウの予期しない動作

問題 いくつかのアプリケーションウィンドウがすべてのデスクトップ環 境ウィンドウの上に表示されてしまい、適切に復元されない、また は、GNOME ウィンドウリストに表示されません。 解決方法 アンチルトでは、MainSoft ライブラリに基づくほとんどのアプリ ケーションはウィンドウマネージャを無視して、自分のウィンドウ を管理しようとします。 Rational Rose と XML Professional Publisher にはこの問題があることが判明しています。 MainSoft に 基づくアプリケーションが正しく動作するには、MWWM 環境変数を 次のように設定する必要があります。 MWWM=allwm

# 3.5 swing の予期しない動作

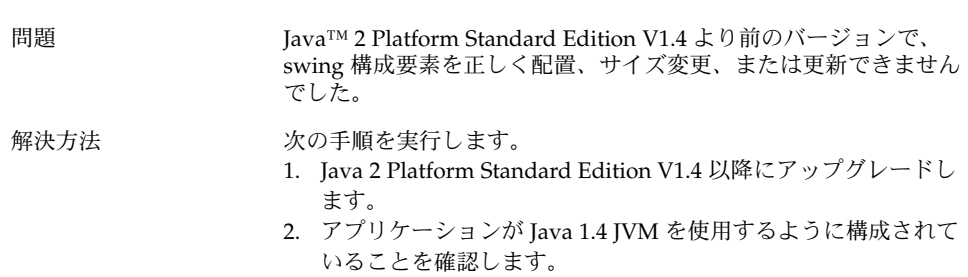

第 3 章 • ウィンドウとセッション管理時の問題 **21**

GNOME 2.0 問題の解決方法 (Solaris 版) • 2004 年 4 月

# <span id="page-22-0"></span>一般的な GNOME デスクトップの問 題

この章では、GNOME 2.0 デスクトップで発生する一般的な問題について説明しま す。

- 23 ページの「4.1 詳細な情報」
- 24 ページの「4.2 GNOME [デスクトップのバージョンを知る」](#page-23-0)
- 24 ページの「4.3 Netscape 4.x [で開発者用文書を表示する」](#page-23-0)
- 25 ページの「4.4 [一般的なエラーメッセージ」](#page-24-0)
- 25 ページの「4.5 Nautilus [が特定のファイルタイプを表示できない」](#page-24-0)
- 26 ページの「4.6 Nautilus [がクラッシュまたはフリーズする」](#page-25-0)
- 26 ページの「4.7 Nautilus [のためにシステムが遅くなる」](#page-25-0)
- 27 ページの「4.8 TIF [ファイルでパネルがクラッシュする」](#page-26-0)
- 27 ページの「4.9 gconf [についての情報」](#page-26-0)
- 28 ページの「4.10 [スクリーンセーバーとの衝突」](#page-27-0)
- 28 ページの「4.11 [選択したスクリーンセーバーが表示されない」](#page-27-0)
- 29 ページの「4.12 Solaris [リムーバブルメディアマネージャ」](#page-28-0)

## 4.1 詳細な情報

問題 GNOME 2.0 デスクトップに問題があります。 詳細な情報はどこに ありますか。

<span id="page-23-0"></span>解決方法 GNOME デスクトップについての詳細な情報は次の場所にありま

- す。 ■ 「アプリケーション」メニューを開き、「ヘルプ」を選択しま す。
- 『*GNOME 2.0* ユーザーズガイド *(Solaris* 版*)*』を参照してくださ い。 このマニュアルの最新バージョンは次の場所にあります。 <http://docs.sun.com>
- 次の Web サイトにも GNOME プロジェクトについて役に立つ 情報があります。
	- <http://www.gnome.org>
	- <http://mail.gnome.org>
	- <http://bugzilla.gnome.org>

## 4.2 GNOME デスクトップのバージョン を知る

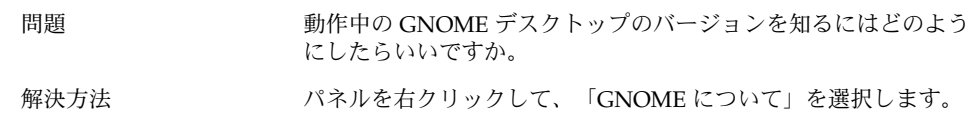

## 4.3 Netscape 4.x で開発者用文書を表示 する

問題 /usr/share/gnome/devel-doc にある開発者用文書が Netscape 4.x では正しく表示されません。

<span id="page-24-0"></span>解決方法 gtk-doc が利用している CSS (Cascading StyleSheets) は Netscape 4.x ではサポートされません。 CSS を完全にサポートしているのは 次のブラウザです。

- Netscape 6.x 以降
- Opera
- Galeon
- Mozilla
- Internet Explorer 5 以降

# 4.4 一般的なエラーメッセージ

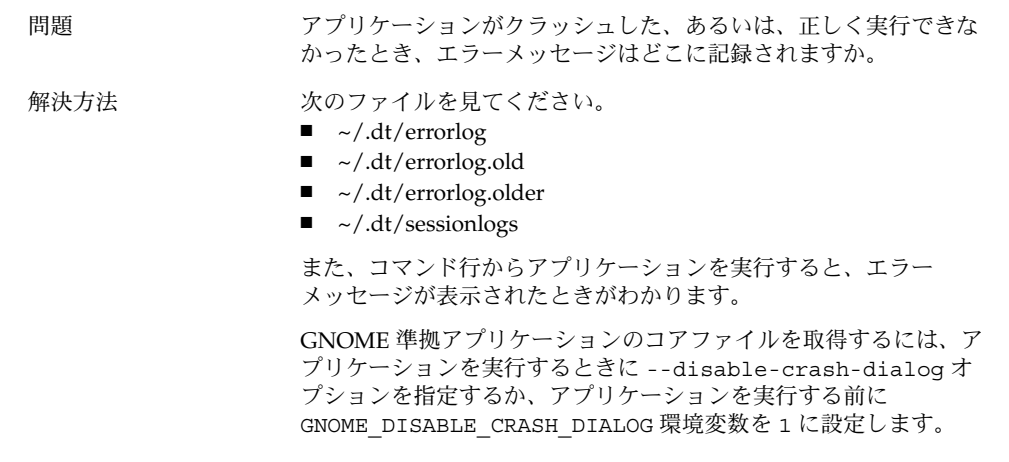

## 4.5 Nautilus が特定のファイルタイプを 表示できない

問題 Nautilus 内であるファイルタイプをダブルクリックすると、 Nautilus はファイルを表示できるビューアがインストールされてい ないことを示すダイアログを表示します。

第 4 章 • 一般的な GNOME デスクトップの問題 **25**

<span id="page-25-0"></span>解決方法 オンチングの手順を実行します。

- 1. 「アプリケーション」メニューを開きます。
- 2. 「デスクトップ設定」->「拡張設定」->「ファイルタイプとプ ログラム」を選択します。
- 3. ファイルの MIME タイプまたは拡張子が「ファイルタイプとプ ログラム」ダイアログのアプリケーションに関連付けられてい ることを確認します。
- 4. \$PATH 内に関連付けられているアプリケーションがあることを 確認します。

## 4.6 Nautilus がクラッシュまたはフリー ズする

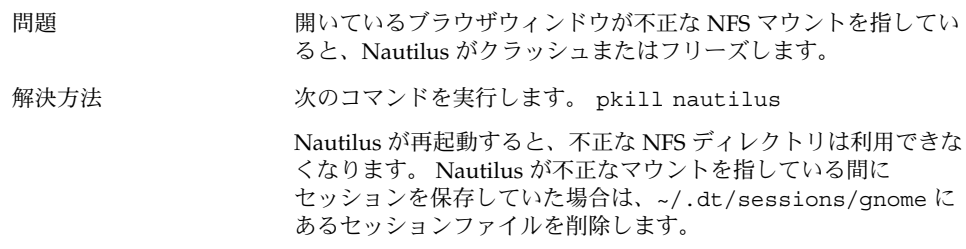

## 4.7 Nautilus のためにシステムが遅くな る

問題 Nautilus で NFS マウントされたボリューム上のごみ箱を検索する と、システムが遅くなるかフリーズします。

<span id="page-26-0"></span>解決方法 Nautilus が NFS ファイルシステム上のごみ箱を検索しないように するには、次の作業を実行します。

- 1. 次のファイルを編集します。 /usr/share/gnome/nautilus/filesystemattributes.xml
- 2. 次のエントリを設定します。 filesystem name="nfs" \_default\_volume\_name="NFS Network Volume" trash="no"
- 3. 次のコマンドを実行して、Nautilus を再起動します。 pkill nautilus

## 4.8 TIF ファイルでパネルがクラッシュす る

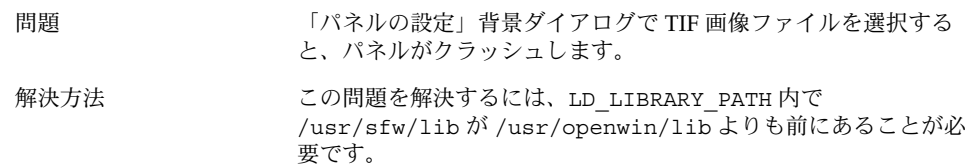

# 4.9 gconf についての情報

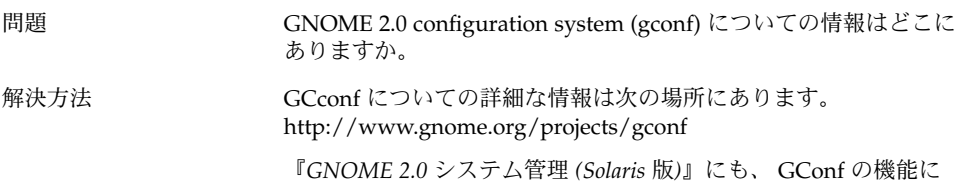

ついて説明している章があります。

第 4 章 • 一般的な GNOME デスクトップの問題 **27**

# <span id="page-27-0"></span>4.10 スクリーンセーバーとの衝突

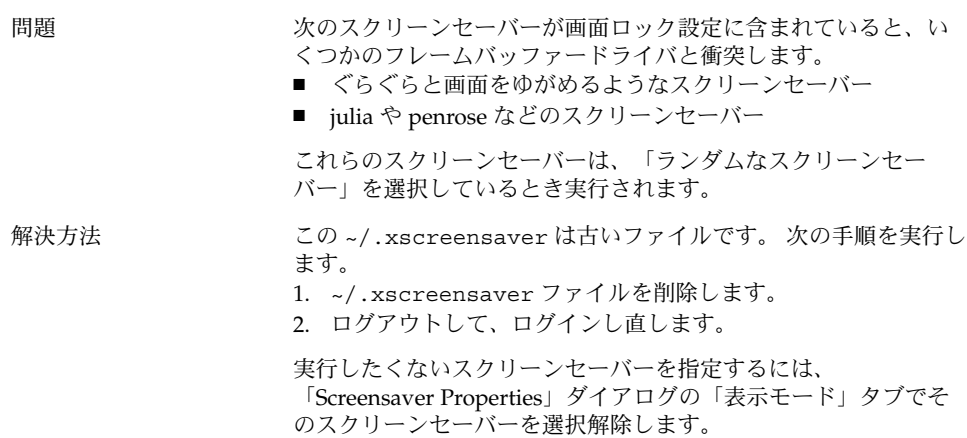

## 4.11 選択したスクリーンセーバーが表示 されない

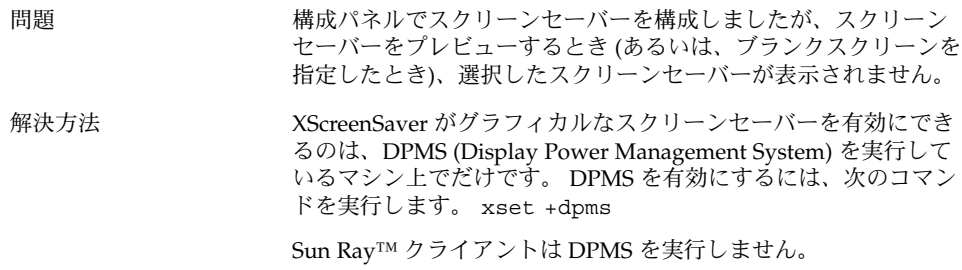

## <span id="page-28-0"></span>4.12 Solaris リムーバブルメディアマネー ジャ

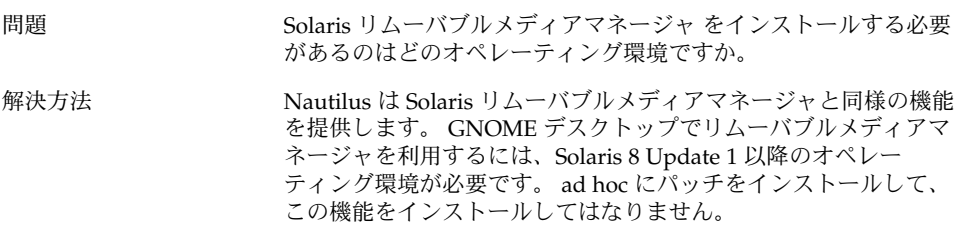

第 4 章 • 一般的な GNOME デスクトップの問題 **29**

<span id="page-30-0"></span>第 **5** 章

# 特定のアプリケーションで発生する問 題

この章では、特定のアプリケーションで発生する問題とその回避方法について説明し ます。

- 31 ページの「5.1 タイトルの動的設定オプションが機能しない」
- 33 ページの「5.2 ScrollKeeper [オプションについての補足説明」](#page-32-0)
- 34 ページの「5.3 [ヘルプページの目次に項目が](#page-33-0) 1 つもない」

## 5.1 タイトルの動的設定オプションが機 能しない

問題 バグ ID 4855527: 端末

「プロファイル編集」 ウィンドウ、「タイトルとコマンド」 タ ブ、「タイトルの動的設定」ドロップダウンメニューのメニュー項 目が機能しません。 端末ウィンドウは、次の bash シェル環境変数 を使って、動的設定タイトルおよびシェルプロンプトを設定しま す。

PROMPT\_COMMAND=\$'echo -ne "\ \033]0;\${USER}@\${HOSTNAME}: \${PWD}\\007"' PS1=\$'[\ \u@\\h \\W]\\\$ ' USER='id -un'

Linux では、/etc/bashrc を使って必要な環境変数を設定できま すが、このコマンドは Solaris オペレーティング環境では無効で す。 このため、Solaris オペレーティング環境では、動的設定タイ トルおよびシェルプロンプトが機能しません。

```
解決方法 回避方法として、シェルの種類に応じたスクリプトを実行して、必
       要な環境変数を設定します。
       bash シェル:
       bashrc 内に次の内容を設定します。
       case $TERM in
           xterm*)
            PS1="\[\033]0;\u@\h: \w\007\]bash\\$ "
            ;;
           *)
            PS1="bash\\$ "
            ;;
         esac
       (or)
       USER='/usr/xpg4/bin/id -un'
       export USER
       PROMPT_COMMAND='echo -ne "
       \033]0;${USER}@${HOSTNAME}: ${PWD}\007"'
       ksh シェル:
       ~.profile ファイルに次の情報を追加します。
       mycd () {
       cd "${@}"; echo "\033]0;${USER}@${HOSTNAME}: ${PWD}\007\c"
       }
       alias cd=mycd
       csh シェル:
       cshrc に次の内容を設定します。
       switch ($TERM)
           case "xterm*":
            set host='hostname'
            alias cd 'cd \!*; echo -n "^[]0;${user}@${host}:
       ${cwd}^Gcsh% "'
            breaksw
           default:
            set prompt='csh% '
            breaksw
         endsw
       プロンプトの文字列に含まれる「^[」と「^G」は、ESC キーと
       BEL キーを 1 文字で表しています。 これらの文字は、それぞれ
       Ctrl+v+ESC、 Ctrl+v+g のようにして入力します。
```
## <span id="page-32-0"></span>5.2 ScrollKeeper オプションについての 補足説明

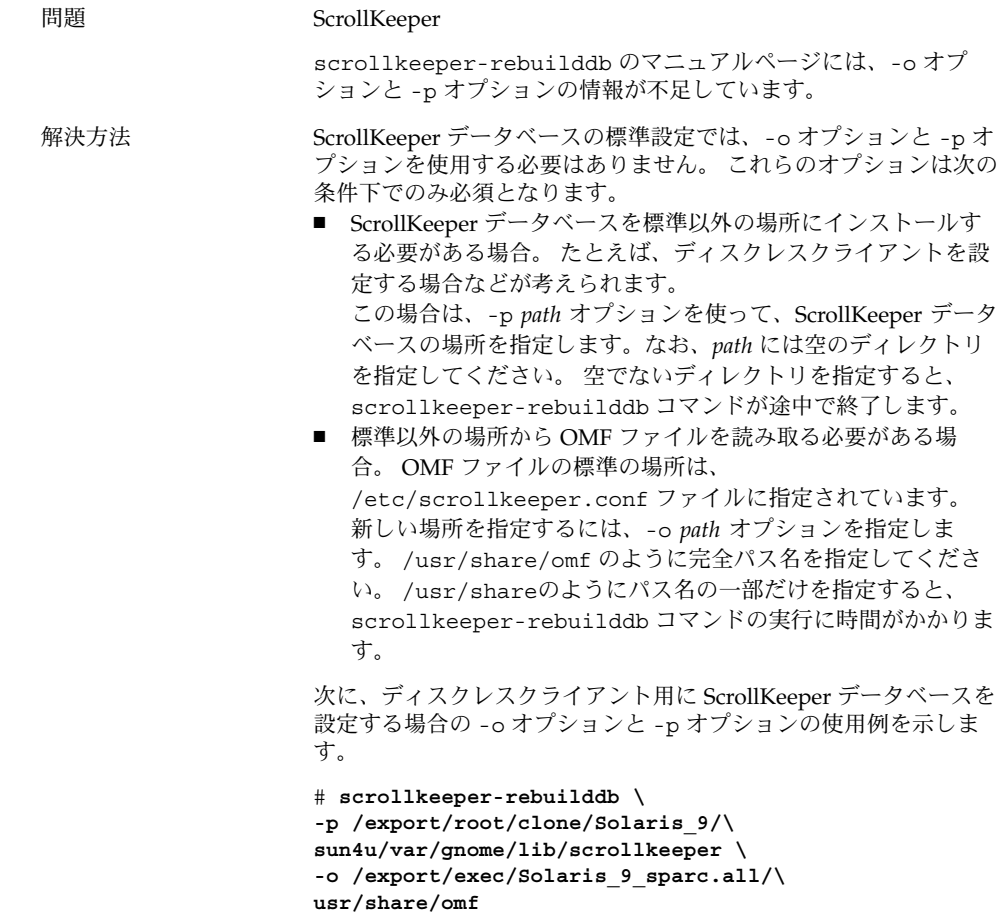

第 5 章 • 特定のアプリケーションで発生する問題 **33**

# <span id="page-33-0"></span>5.3 ヘルプページの目次に項目が 1 つも ない

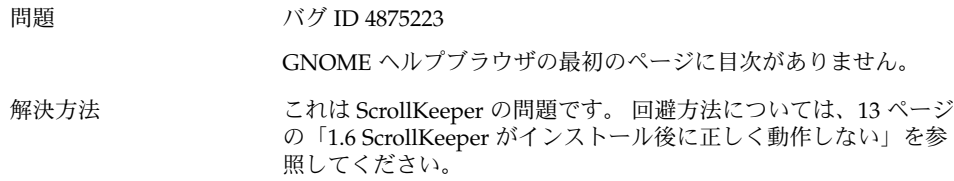

<span id="page-34-0"></span>第 **6** 章

# ハードウェアの問題

この章では、GNOME 2.0 デスクトップで発生するハードウェアに関する問題につい て説明します。

- 35 ページの「6.1 マルチヘッドディスプレイ」
- 36 ページの「6.2 [サウンドイベントが機能しない」](#page-35-0)
- 36 ページの「6.3 x86 [システム用にマウスを構成する」](#page-35-0)
- 38 ページの「6.4 Sun Ray サーバー上で GNOME [デスクトップを実行する」](#page-37-0)
- 38 ページの「6.5 オーディオ CD [の音が出ない」](#page-37-0)

# 6.1 マルチヘッドディスプレイ

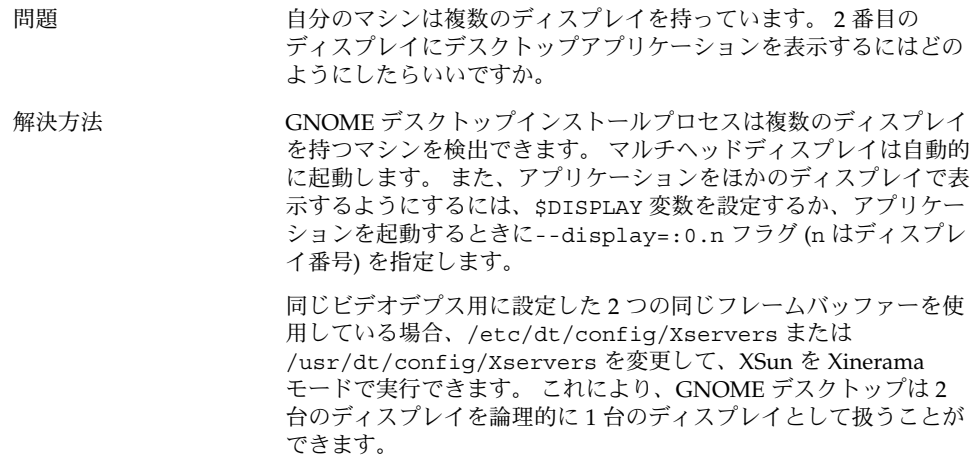

# <span id="page-35-0"></span>6.2 サウンドイベントが機能しない

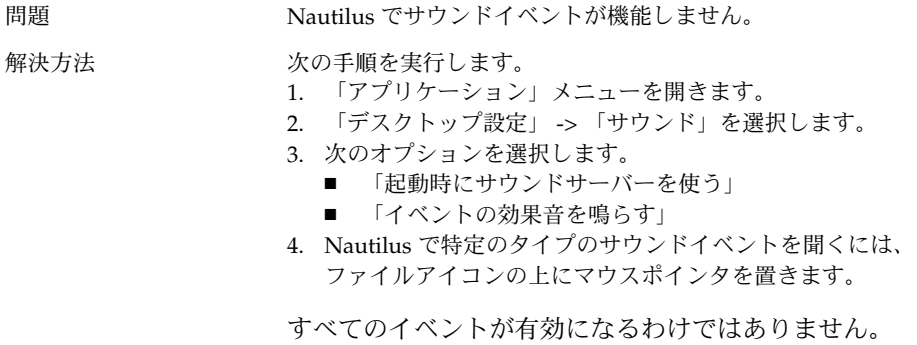

# 6.3 x86 システム用にマウスを構成する

問題 x86 版で GNOME デスクトップを実行しているとき、2 ボタンマウ スも 3 ボタンマウスも正しく動作しません。

解決方法 はとんどの GNOME アプリケーションには3 ボタンマウスが必要 です。 次のことを実行する必要があります。

- 3ボタンマウスの場合:3番目のボタンを有効にします。
- 2 ボタンマウスの場合 : 2 つのボタンを同時にクリックすること で 3 番目のボタンをエミュレートします。

3 番目のマウスボタンを有効にしたり、3 ボタンマウスをエ

ミュレートするには、次の手順を実行します。

- 1. ログイン画面から 「オプション」 -> 「コマンド行ログイン」 を選択します。
- 2. Return を押して、root としてログインします。
- 3. 次のコマンドを入力します。 kdmconfig kdmconfig コマンドは Solaris Device Configuration Assistant を実行して、現在のシステム構成を表示します。 このプログラ ムはキーボード入力だけを受け入れます。 メニュー内を移動す るには、表 6–1 にあるキーを使用します。
- 4. メインメニューから「**Change Pointing Device/Mouse**」を選択 します。
- 5. F2 キーを押して、次の画面に進みます。
- 6. 適切なマウスのタイプまたはエミュレーションを選択します。
- 7. F2 キーを押して、メイン画面に戻ります。 **Pointer Device** が視 覚的に変化しているはずです。
- 8. F2 キーを押して、テスト画面を表示します。
- 9. 画面が正しく表示されている場合、「**YES**」をクリックしま す。
- 10. 次のコマンドを入力して、コンソール画面を終了します。 Exit

システムは 3 ボタンマウスを使用するように正しく設定されまし た。

表 **6–1** Solaris Device Configuration Assistant でのナビゲーションキー

| $\pm-$ | 機能                  |
|--------|---------------------|
| 下向き矢印  | メニュー内でカーソルを下に移動します。 |
| 上向き矢印  | メニュー内でカーソルを上に移動します。 |
| F2     | 次の画面に進みます。          |
| F3     | 保存せずに終了します。         |
| Return | オプションを選択します。        |

## <span id="page-37-0"></span>6.4 Sun Ray サーバー上で GNOME デス クトップを実行する

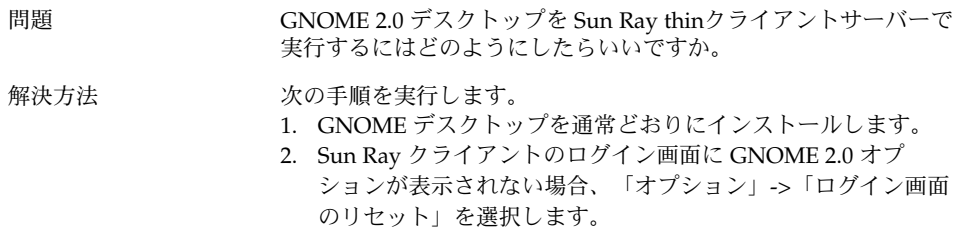

## 6.5 オーディオ CD の音が出ない

問題 カーディオ CD の音がまったく出ません。

解決方法 オンランスの手順を実行します。

- 1. 「アプリケーション」メニューを開きます。
- 2. 「CDE メニュー」 -> 「アプリケーション」 -> 「オー ディオ・コントロール」を選択します。
- 3. 「再生」タブを選択して、次のデバイスの中から聞きたいデバ イスを 1 つだけオンにします。
	- 組み込みスピーカ
	- ヘッドフォン
	- ライン出力
- 4. 「録音」タブを選択して、「内部 **CD**」を選択します。
- 5. モニターボリュームをゼロ以外の値に調整します。

これで、CD プレーヤーアプリケーションから CD を聞けるように なります。

注 **–** この手順は必ずしもすべての Sun ハードウェアおよび CD 構成 で機能するとは限りません。

<span id="page-38-0"></span>第 **7** 章

## パフォーマンスの強化

この章では、GNOME 2.0 デスクトップのパフォーマンスを改善するためのいくつか のヒントを提供します。 パフォーマンスを改善するためのより詳細な情報 は『*GNOME 2.0* システム管理 *(Solaris* 版*)*』を参照してください。

- 39 ページの「7.1 Nautilus の設定の調整」
- 40ページの「7.2 [背景の設定の調整」](#page-39-0)
- 40 ページの「7.3 [ウィンドウフレームテーマの変更」](#page-39-0)
- 40 ページの「7.4 [アプレットの削減」](#page-39-0)
- 41 ページの「7.5 [透明な端末ウィンドウ」](#page-40-0)
- 41 ページの「7.6 [ウィンドウのワイヤーフレーム移動を有効化」](#page-40-0)
- 41 ページの「7.7 mediaLib [ライブラリのインストール」](#page-40-0)
- 42 ページの「7.8 CDE [アプリケーションパフォーマンスの改善」](#page-41-0)

## 7.1 Nautilus の設定の調整

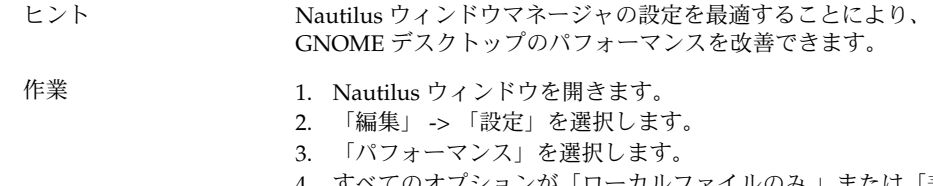

4. すべてのオプションが「ローカルファイルのみ 」または「表示 しない」に設定されていることを確認します。

# <span id="page-39-0"></span>7.2 背景の設定の調整

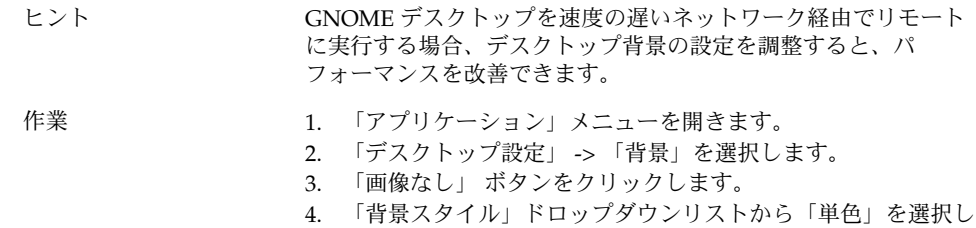

## 7.3 ウィンドウフレームテーマの変更

ます。

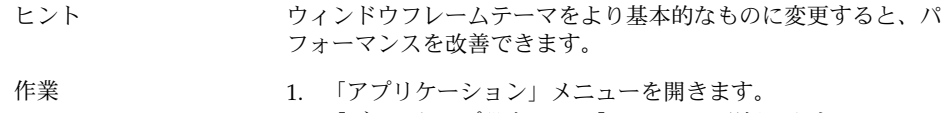

- 2. 「デスクトップ設定」 -> 「テーマ」を選択します。
- 3. 「ウィンドウフレーム」タブをクリックします。
- 4. 基本的なテーマ (Atlanta など) を選択します。

# 7.4 アプレットの削減

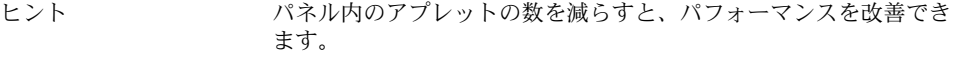

作業 アンチャング 使用していないアプレットをパネルから削除します。

# <span id="page-40-0"></span>7.5 透明な端末ウィンドウ

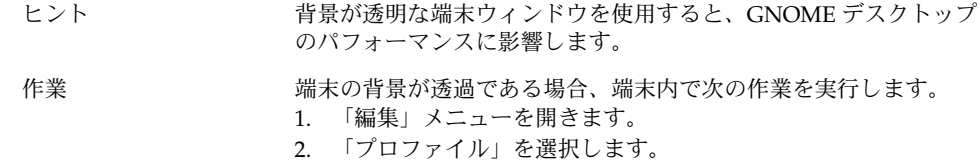

- 3. 「効果」タブを開きます。
- 4. 「なし **(**塗りつぶす**)**」オプションを選択します。

## 7.6 ウィンドウのワイヤーフレーム移動 を有効化

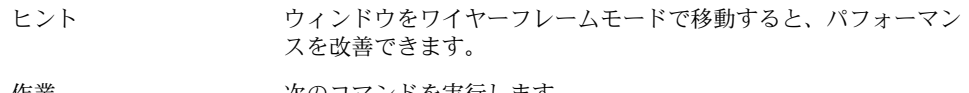

作業 しゅうしょう 次のコマンドを実行します。

**gconftool-2 -s /apps/metacity/sun\_extensions/wireframe\_move\_resize -t bool true**

# 7.7 mediaLib ライブラリのインストール

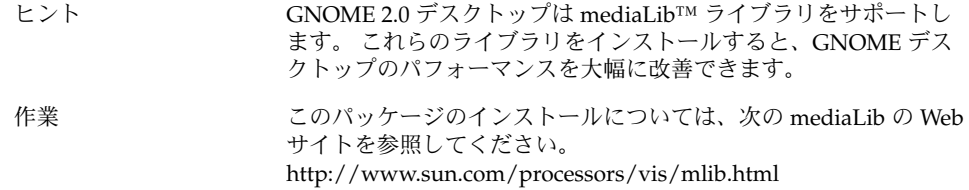

第 7 章 • パフォーマンスの強化 **41**

# <span id="page-41-0"></span>7.8 CDE アプリケーションパフォーマン スの改善

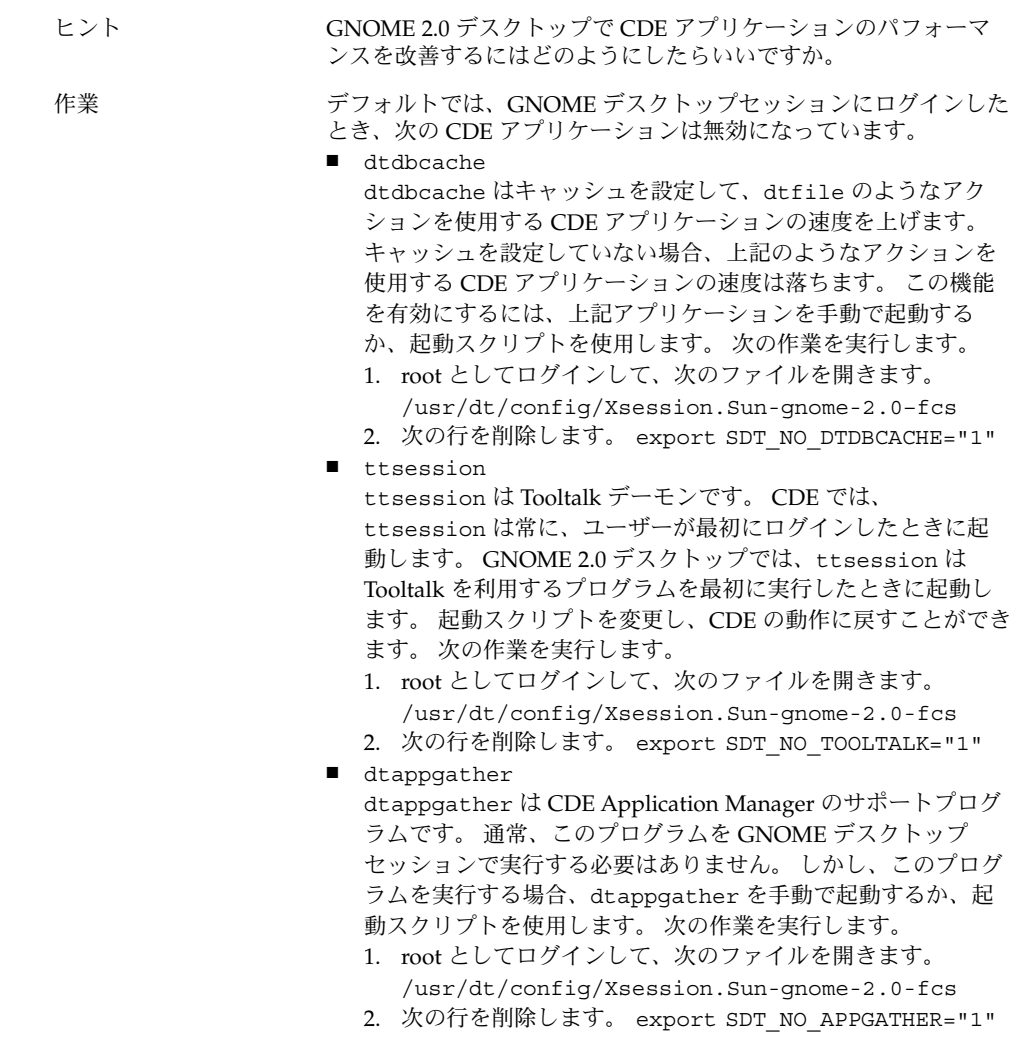

<span id="page-42-0"></span>第 **8** 章

# アクセシビリティの問題

この章では、GNOME 2.0 デスクトップで発生するアクセシビリティに関する問題に ついて説明します。

- 43 ページの「8.1 キーボードが応答しない」
- 44 ページの「8.2 [数字キーパッドが応答しない」](#page-43-0)
- 44 ページの「8.3 [システムがビープ音を鳴らし続ける」](#page-43-0)
- 45 ページの「8.4 [システムがスローキーに対して間違ってビープ音を鳴らす」](#page-44-0)
- 45 ページの「8.5 [マウスキーの機能」](#page-44-0)

# 8.1 キーボードが応答しない

問題 タンクローン 次のとき、キーボードが応答しません。

- 1. AccessX から「マウスキーを有効」オプションを選択します。
- 2. 「バウンスキーを有効」または「スローキーを有効」を選択し ます。
- 3. 数字キーパッドを使って、フォーカスを「テスト入力領域」テ キストボックスまで移動します。
- 4. 数字キーパッドの 5 を押して、「テスト入力領域」内をク リックします。
- すると、キーボードはどのアプリケーション (端末や gedit など) で も機能しなくなります。

<span id="page-43-0"></span>解決方法 オンチングの作業を実行します。

1. AccessX から「マウスキーを有効」オプションを選択します。

- 2. マウスキーを使用して、バウンスキー機能を有効にします。
- 3. 数字キーパッドを使って、フォーカスを「テスト入力領域」テ キストボックスまで移動します。
- 4. 数字キーパッドの 5 を押して、「テスト入力領域」内をク リックします。
- 5. 5 をもう 1 回、「テスト入力領域」テキストボックスで押しま す。
- 6. キーボードを使用して通常どおりに入力します。
- スローキーに対しても、同じ作業を実行します。

# 8.2 数字キーパッドが応答しない

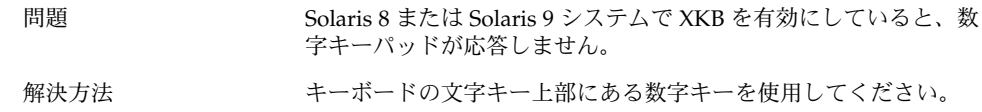

## 8.3 システムがビープ音を鳴らし続ける

問題 この問題は Sun Ray システムでのみ発生します。

次のとき、システムがビープ音を鳴らし続けます。 1. **AccessX** ダイアログで「キーボードアクセシビリティを有効に

- する」オプションを選択します。
- 2. アクセシビリティオプションの中から
	- 「トグルキーを有効」を選択します。
	- あるいは、アクセシビリティオプションの中から「ス ティッキキーを有効」を選択して、さらに、 「修飾キーが 押されたときにビープ音を鳴らす」を選択します。
- 3. 修飾キーまたはトグルキーを押します。

<span id="page-44-0"></span>解決方法 ビープ音を止めるには、一度ログアウトして、ログインし直す必要 があります。 そして、**AccessX** ダイアログで次の作業を実行しま す。

- 1. 「トグルキーを有効」オプションを選択解除します。
- 2. 「スティッキキーを有効」を選択した場合、「修飾キーが押さ れたときにビープ音を鳴らす」を選択解除します。

## 8.4 システムがスローキーに対して間 違ってビープ音を鳴らす

問題 次のとき、スローキーの「キーを拒否したとき」オプションは正し く機能しません。

- **AccessX** ダイアログから「スローキーを有効」オプションを選 択します。
- 「キーを拒否したとき」オプションを選択します。
- 「キーを受け付けたとき」オプションを選択解除します。
- 「次の時間だけ押されたキーを受け入れる」 スピンボックスに 指定した時間だけキーを押し続けます。
- キーを離します。 キーを離すと、システムはキーを受けつけま すが、ビープ音を鳴らします。

この状況では、キーを離したとき、システムがキーを受けつけたの であれば、システムはビープ音を鳴らしてはなりません。

解決方法 みちょう 次の作業を実行します。

- 1. 「キーを拒否したとき」オプションを選択解除します。
- 2. 「キーを受け付けたとき」オプションを選択します。

## 8.5 マウスキーの機能

問題 この問題は Sun Ray システムでのみ発生します。

マウスキー機能を有効にしたとき、数字キーパッドの 9 キーはマウ スポインタを右上に (斜めに) 移動するはずです。 しかし、9 キーは ポインタを真上に移動します。

第 8 章 • アクセシビリティの問題 **45**

解決方法 8キーを押してポインタを上に移動し、6キーを押してポインタを 右に移動します。

<span id="page-46-0"></span>第 **9** 章

## 各国語対応と国際化の問題

この章では、GNOME 2.0 デスクトップで発生する各国語対応と国際化に関する問題 について説明します。

- 47 ページの「9.1 各国語化されたロケール」
- 50 ページの「9.2 [すべてのロケールで発生する問題」](#page-49-0)
- 53 ページの「9.3 [ヨーロッパ言語ロケールで発生する問題」](#page-52-0)
- 57 ページの「9.4 [アジア言語ロケールで発生する問題」](#page-56-0)
- 64 ページの「9.5 [複雑なテキストを使用するロケールで発生する問題」](#page-63-0)

## 9.1 各国語化されたロケール

注 **–** アラビア語とヘブライ語は、完全にはサポートされていません。

次の表に GNOME 2.0 デスクトップがサポートするロケールを一覧します。

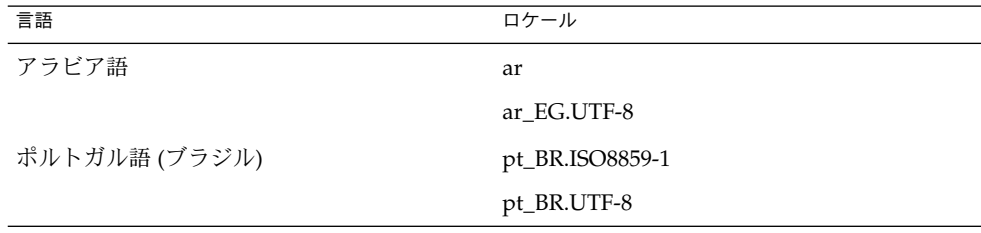

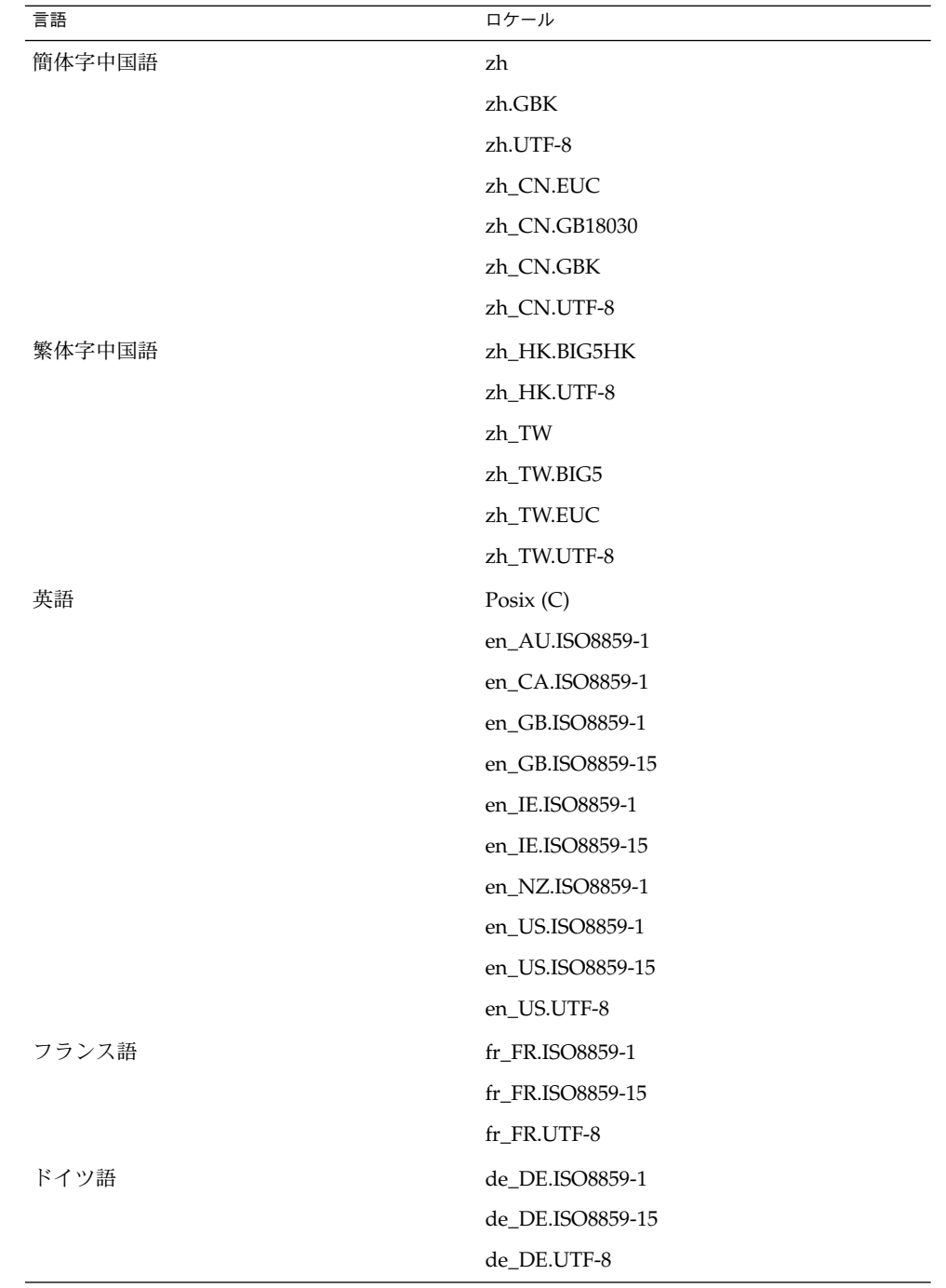

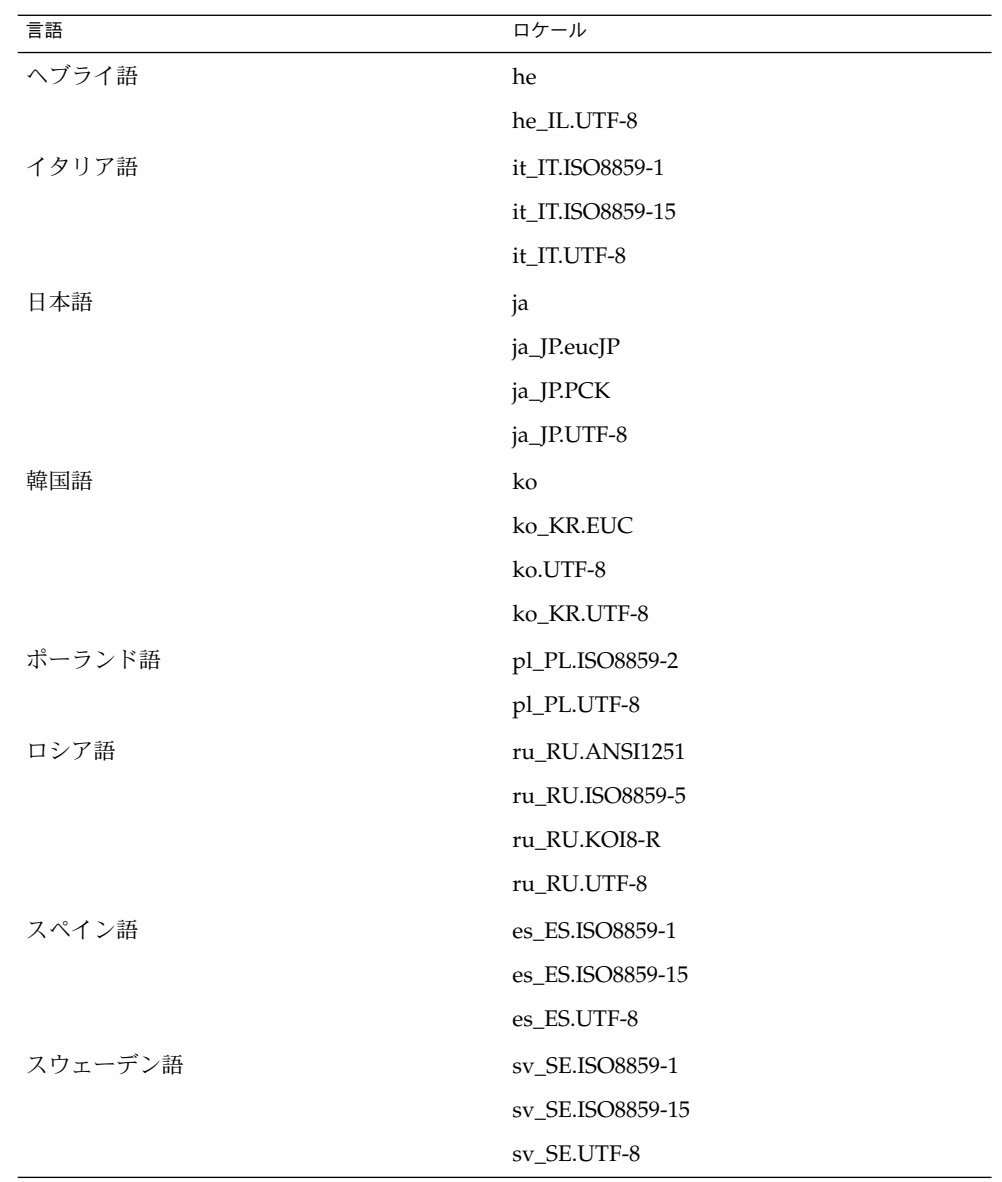

第 9 章 • 各国語対応と国際化の問題 **49**

<span id="page-49-0"></span>注 **–** 一部のロケールでは、次のようにサポート内容が制限されています。

- ar, ar\_EG.UTF-8: GNOME デスクトップは各国語化されていません。基本的な国 際化のサポートと既知の問題のサポートだけが提供されます。 64 [ページの「](#page-63-0)9.5.1 [右から左に書かれる言語のサポートが不完全である」を](#page-63-0)参照してください。
- he, he\_IL.UTF-8: GNOME デスクトップは各国語化されていません。 基本的な国 際化のサポートと既知の問題のサポートだけが提供されます。 64 [ページの「](#page-63-0)9.5.1 [右から左に書かれる言語のサポートが不完全である」を](#page-63-0)参照してください。
- ru\_RU.ANSI1251: GNOME セッションは使えますが、GNOME デスクトップはサ ポートされていません。

## 9.2 すべてのロケールで発生する問題

次の問題は、すべてのロケールで発生します。

- 50 ページの「9.2.1 メニューアイテムが各国語化されていない」
- 51 ページの「9.2.2 [コンソール上の警告メッセージ」](#page-50-0)
- 51 ページの「9.2.3 [存在しないアプリケーションのヘルプがある」](#page-50-0)
- 51 ページの「9.2.4 [ごみ箱アイコンが複数存在する」](#page-50-0)
- 52 ページの「9.2.5 [ダイアログとパネルが各国語化されていない」](#page-51-0)
- 52 ページの「9.2.6 [別のロケールで作成したファイルを表示できない」](#page-51-0)
- 52 ページの「9.2.7 gmines [を起動するとセグメント例外が発生する」](#page-51-0)

### 9.2.1 メニューアイテムが各国語化されていない

問題 この問題は、すべてのロケールで発生します。

次のメニューアイテムが、すべてのロケールで各国語化されていま せん。 ■ Audio Control

■ Media Player

解決方法 この問題は、将来のリリースで解決します。

## <span id="page-50-0"></span>9.2.2 コンソール上の警告メッセージ

- 問題 バグ ID 4818711: この問題はすべてのロケールで発生します。 端末ウィンドウからアプリケーションを起動すると、警告メッセー ジが出力されることがあります。
- 解決方法 アンデスクトップ環境メニューからアプリケーションを起動すれば、警 告メッセージは出力されません。 この警告は、アプリケーションの 機能に影響はありません。

この問題は、将来のリリースで解決します。

## 9.2.3 存在しないアプリケーションのヘルプがある

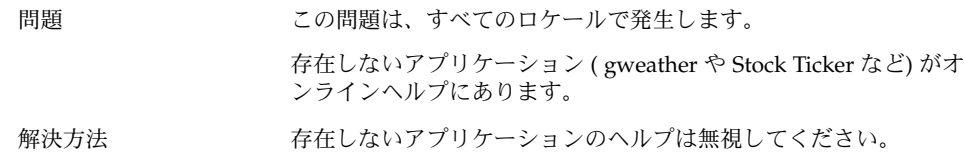

## 9.2.4 ごみ箱アイコンが複数存在する

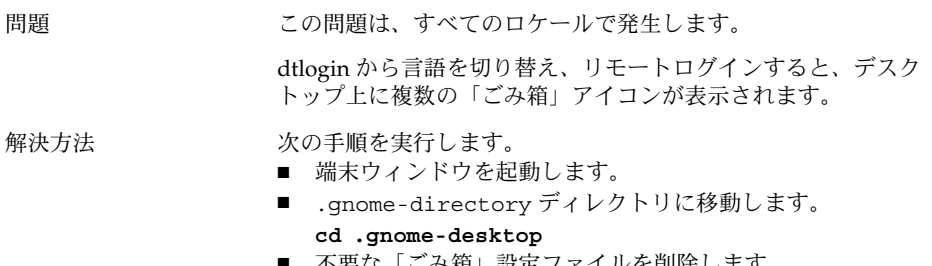

■ 不要な「ごみ箱」設定ファイルを削除します。

第 9 章 • 各国語対応と国際化の問題 **51**

### <span id="page-51-0"></span>9.2.5 ダイアログとパネルが各国語化されていない

問題 この問題は、すべてのロケールで発生します。 いくつかのアプリケーションで、各国語化されていないダイアログ やパネルが表示されます。

解決方法 この問題は、将来のリリースで解決します。

### 9.2.6 別のロケールで作成したファイルを表示でき ない

問題 バグ ID 4824884: この問題はすべてのロケールで発生します。 Nautilus は、別のロケールで作成したファイルを表示できないこと があります。 解決方法 ファイルを作成したロケールにログインし、ファイルを開きます。

### 9.2.7 gmines を起動するとセグメント例外が発生す る

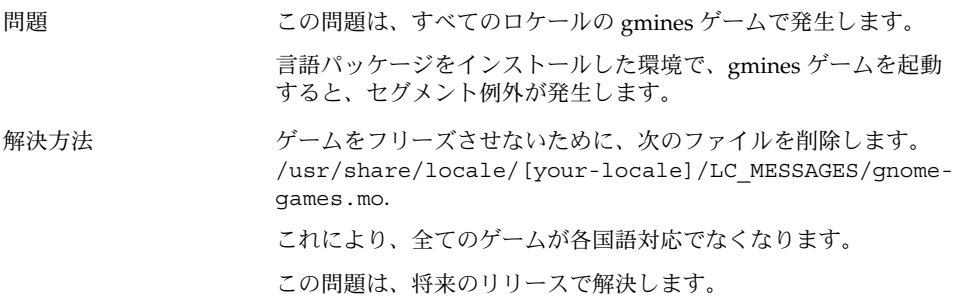

**52** GNOME 2.0 問題の解決方法 (Solaris 版) • 2004 年 4 月

## <span id="page-52-0"></span>9.3 ヨーロッパ言語ロケールで発生する 問題

次の問題は、ヨーロッパ言語ロケールで発生します。

- 53 ページの「9.3.1 OpenWindows のログインオプションが表示されない」
- 54 ページの「9.3.2 [スタートメニューが各国語化されていない」](#page-53-0)
- 54 ページの「9.3.4 [キーボードショートカットで入力方法ウィンドウを変更できな](#page-53-0) [い」](#page-53-0)
- 54 ページの「9.3.5 [端末ウィンドウ上の文字の表示品質が低い」](#page-53-0)
- 55 ページの「9.3.6 CP1251 と ANSI1251 [エンコーディングがサポートされていな](#page-54-0) [い」](#page-54-0)
- 56ページの「9.3.7 [ロシア語ロケールでの表示の問題」](#page-55-0)
- 57 ページの「9.3.8 [ヘルプが英語でしか表示されない」](#page-56-0)
- 57 ページの「9.3.8 [ヘルプが英語でしか表示されない」](#page-56-0)

### 9.3.1 OpenWindows のログインオプションが表示 されない

問題 この問題は、Solaris 8 オペレーティング環境のすべてのヨーロッパ 言語ロケールで発生します。 Solaris 9 オペレーティング環境では、 この問題は影響しません。

> GNOME 2.0 デスクトップをインストールすると、ログインスク リーンのセッションオプションに OpenWindows が表示されなくな ります。

解決方法 ログインスクリーンに OpenWindows オプションを復元するには、 次の手順を実行します。

- 1. root としてログインします。
- 2. 次のコマンドを実行します。

**cp /usr/dt/config/C/Xresources.d/Xresources.ow /usr/dt/config/***locale***/Xresources.d/Xresources.ow**

*locale* には、OpenWindows ログインオプションを復元したいロ ケールを入力します。

第 9 章 • 各国語対応と国際化の問題 **53**

### <span id="page-53-0"></span>9.3.2 スタートメニューが各国語化されていない

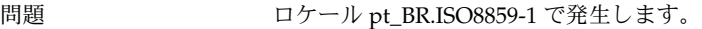

スタートメニューが各国語化されていません。

解決方法 この問題は、将来のリリースで解決します。

### 9.3.3 XScreenSaver の「プロパティ」ダイアログの 文字表示が正しくない

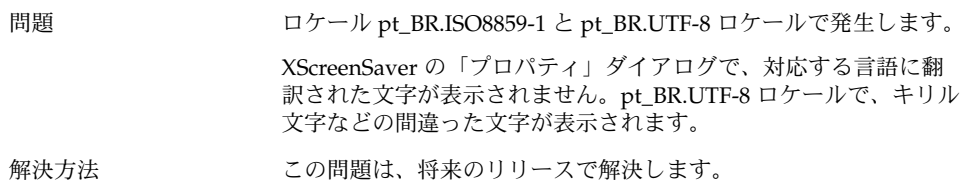

### 9.3.4 キーボードショートカットで入力方法ウィン ドウを変更できない

問題 この問題は、ロシア語ロケールで発生します。 x86 版の Solaris オペレーティング環境では、入力方法ウィンドウ を選択および変更するキーボードショートカット Ctrl+Spacebar が 機能しません。 解決方法 マウスを使用して、入力方法ウィンドウを選択および変更します。

### 9.3.5 端末ウィンドウ上の文字の表示品質が低い

問題 この問題は、ロシア語ロケールで発生します。

端末ウィンドウ上の文字の表示品質が低いのですが、表示品質を 高くするにはどうしたらいいですか。

**54** GNOME 2.0 問題の解決方法 (Solaris 版) • 2004 年 4 月

<span id="page-54-0"></span>解決方法 フランス 次の手順を実行します。

- 1. 端末ウィンドウを起動して、「編集」 → 「プロファイル」を 選択します。
- 2. 「編集」ボタンをクリックします。
- 3. 「一般」タブ付きセクションで、「他のアプリケーションと同 じフォントを使用」のチェックボックスを未選択にします。
- 4. 「フォント選択バー」をクリックします。
- 5. 「端末のフォントを選択します」ダイアログから適切なフォン トを選択します。

### 9.3.6 CP1251 と ANSI1251 エンコーディングがサ ポートされていない

問題 この問題は、ロシア語ロケールで発生します。

このリリースの GNOME デスクトップでは、pango X11 が CP1251 エンコーディングをサポートしていません。 この結果、CP1251 ま たは ANSI1251 に符号化された文字が、幅がゼロ、または空白文字 として表示されます。

解決方法 CP1251 がサポートされるまで、pango X11 がサポートする次のロ ケールを使用します。

- ru\_RU.KOI8-R
- ru\_RU.ISO8859-5
- ru\_RU.UTF-8

iconv 変換テーブルを使用して、CP1251 または ANSI1251 のファイ ルを符号化し直すことができます。 CP1251 または ANSI1251 ファイルを UTF-8 のファイルに符号化するには、端末ウィンドウ で次のコマンドを実行します。

**/usr/bin/iconv -f CP1251 -t UTF-8** *CP1251 filename* **>** *UTF-8 filename***. (man iconv)**

### <span id="page-55-0"></span>9.3.7 ロシア語ロケールでの表示の問題

問題 ru\_RU.KOI8-R ロケールで発生します。

Solaris 8 オペレーティング環境の x86 版で、次のロシア語表示に問 題があります。

- 00F1
- 00FF
- ,00DC

この問題は、共通デスクトップ環境 (CDE) と GNOME の両方のデ スクトップで発生します。

解決方法 GNOME デスクトップで使用する特定フォントを選択する必要があ ります。 次の手順を実行します。

- 端末ウィンドウを開いて、次のコマンドを実行します。
- **gnome-font-properties**
- 「フォント設定」ダイアログの「デスクトップ用フォント」ボ タンをクリックします。
- 「フォントの選択」ダイアログで、次のリストのフォントを指 定します。
	- application: medium, medium italic, bold, bold italic
	- arial: italic, bold, bold-italic
	- courier: italic, bold italic
	- fixed: medium
	- interface system: medium
	- monospace: normal
	- sans: italic, bold italic
	- times: italic, bold italic

この問題は、将来のリリースで解決します。

**56** GNOME 2.0 問題の解決方法 (Solaris 版) • 2004 年 4 月

<span id="page-56-0"></span>9.3.8 ヘルプが英語でしか表示されない

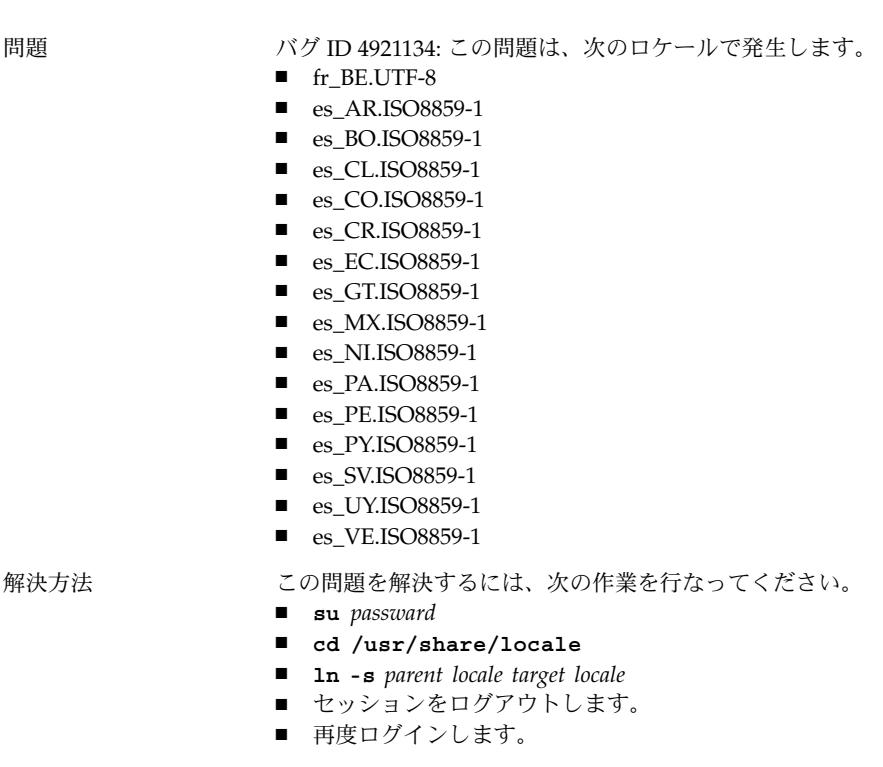

これで、アプリケーションは目的のロケールで表示されているはず です。

## 9.4 アジア言語ロケールで発生する問題

次の問題は、アジア言語ロケールで発生します。

- 58 ページの「9.4.1 [デスクトップのデフォルトフォントの設定が小さすぎるか、ま](#page-57-0) [たは設定されていない」](#page-57-0)
- 58ページの「9.4.2 [一部のフォントが中国語ロケールで表示されない」](#page-57-0)
- 59ページの「9.4.3 GGV で PostScript [ファイルが正しく表示できない」](#page-58-0)
- 60ページの「9.4.4 Solaris [オペレーティング環境によって日付の形式が異なる」](#page-59-0)
- 61 ページの「9.4.5 テキストエディタ (gedit) や GTK2+ [のアプリケーションで](#page-60-0) は、特殊記号および IBM/NEC [拡張が表示されない」](#page-60-0)
- 61 ページの「9.4.6 テキストエディタで JISX0212 [部分の印刷ができない」](#page-60-0)
- 61 ページの「9.4.7 gedit [のデフォルトフォントで日本語の文字を出力できない」](#page-60-0)
- 62 ページの「9.4.8 ISO-2022-IP [エンコードファイルが開けない」](#page-61-0)

第 9 章 • 各国語対応と国際化の問題 **57**

- <span id="page-57-0"></span>■ 62 ページの「9.4.9 gedit [で日本語が表示されない」](#page-61-0)
- 62 ページの「9.4.10 [端末ウィンドウ上の文字表示の問題」](#page-61-0)
- 63 ページの「9.4.11 [ファイルのコピーまたはリンク作成時のコアダンプ」](#page-62-0)
- 63 ページの「9.4.12 [入力方法ウィンドウが繰り返しフラッシュする」](#page-62-0)
- 63ページの「9.4.13[日本語ロケールでコアダンプする」](#page-62-0)
- 64 ページの「9.4.14 GTK2+ [アプリケーションがフリーズする」](#page-63-0)

### 9.4.1 デスクトップのデフォルトフォントの設定が 小さすぎるか、または設定されていない

問題 以下に例を示します。 バグ ID 4805328: この問題は、中国語を含 む、いくつかのロケールで発生します。 今のところ、各ロケールの GNOME デスクトップにはデフォルト フォントの設定はできません。 その結果、ロケールを切り替える と、デスクトップのデフォルトフォントの設定が小さすぎるか、 または設定されていない状態になります。 解決方法 アンチングスクトップのデフォルトのフォントを変更するには、次の手順 を実行します。 ■ 端末を開いて、次のコマンドを実行します。 **gnome-font-properties** ■ フォントの設定ダイアログを使用して、適切なフォントサイズ に変更します。 たとえば、中国語ロケールでは、アプリケー ション用フォントとデスクトップ用フォントを「Sans 13」に

### 9.4.2 一部のフォントが中国語ロケールで表示され ない

設定します。

問題 バグ ID 4821955: この問題は、繁体字中国語ロケールで発生しま す。 ボールドなどのフォントの文字が表示されません。 その結果、Yelp

ウィンドウでいくつかの文字が表示できません。

<span id="page-58-0"></span>解決方法 /etc/*locale* ディレクトリにある pangox.alias ファイルを変更す る必要があります。(*locale* は、zh\_TW.EUC、zh\_TW.BIG5、 zh\_TW.UTF-8、zh\_HK.BIG5HK、zh\_HK.UTF-8 のいずれかです。} 次の手順を実行します。

- 1. root としてログインします。
- 2. 目的のロケール用の pangox.alias ファイルが置かれている ディレクトリに移動します。 たとえば、zh\_TW.BIG5 ロケール では、次のコマンドを実行します。 **cd /etc/pango/zh\_TW.BIG5**
- 3. 次のコマンドを実行します。
- **cat pangox.alias | tr [A-Z] [a-z] > /tmp/pango** 4. 次のコマンドを実行します。
- **mv /tmp/pango pangox.alias**
- 5. /etc/pango/sparcv9/pango ディレクトリが使用している システム上に存在する場合、 上記の /etc/pango と同様に、 このディレクトリのロケールのディレクトリにある pangox.alias ファイルを変更します。

### 9.4.3 GGV で PostScript ファイルが正しく表示でき ない

問題 この問題は、日本語を含むアジアロケールで発生します。

日本語 PostScript フォントファイル名を使用しているファイルが文 字化けしてしまいます。

<span id="page-59-0"></span>解決方法 フランス 次の手順を実行します。

- 1. root としてログインします。
- 2. 次のコマンドを実行します。 **cd /**
- 3. 次のコマンドを実行します。 **mkdir /Resource**
- 4. ロケールによって、次のいずれかのコマンドを実行します。 中国語簡体字 **ln -s**
	- **/usr/openwin/lib/locale/zh/X11/Resource/CMap /Resource/CMap** 中国語繁体字 **ln -s /usr/openwin/lib/locale/zh\_TW/X11/Resource/CMap /Resource/CMap**
	- 日本語
	- **ln -s**
	- **/usr/openwin/lib/locale/ja/X11/Resource/CMap /Resource/CMap**
	- 韓国語
	- **ln -s**

**/usr/openwin/lib/locale/ko/X11/Resource/CMap /Resource/CMap**

### 9.4.4 Solaris オペレーティング環境によって日付の 形式が異なる

問題 この問題は、日本語ロケールで発生します。

Solaris オペレーティング環境によって、日付の形式が異なります。 次のロケールでは、曜日の表示形式に '(' および ')' がありません。

- Solaris 8 オペレーティング環境: ja\_JP.UTF-8
- Solaris 9 オペレーティング環境: ja\_JP.eucJP, ja\_JP.UTF-8

解決方法 この問題は、将来のリリースで解決します。

### <span id="page-60-0"></span>9.4.5 テキストエディタ (gedit) や GTK2+ のアプリ ケーションでは、特殊記号および IBM/NEC 拡張 が表示されない

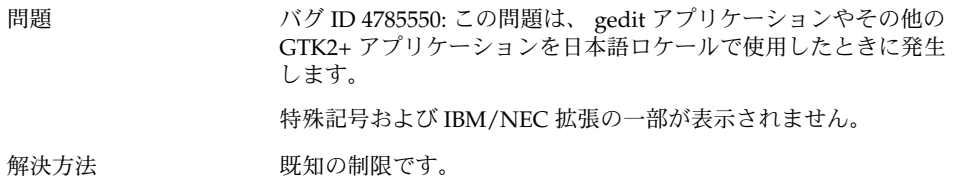

### 9.4.6 テキストエディタで JISX0212 部分の印刷がで きない

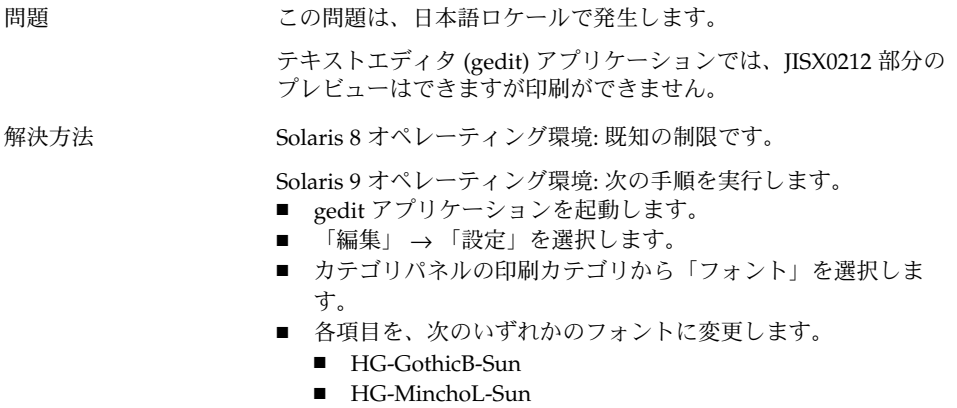

### 9.4.7 gedit のデフォルトフォントで日本語の文字を 出力できない

問題 バグ ID 4861491: この問題は日本語ロケールで発生します。

gedit アプリケーションのデフォルトの印刷フォントを使用する と、印刷プレビューに日本語の文字が表示されません。また、プリ ンタでも出力されません。

第 9 章 • 各国語対応と国際化の問題 **61**

<span id="page-61-0"></span>解決方法 オンチングの手順を実行します。

- gedit アプリケーションを起動します。
- 「編集」→「設定」を選択します。
- カテゴリパネルの印刷カテゴリから「フォント」を選択しま す。
- 印刷項目ごとに、HG-GothicB-Sun フォントを指定します。

### 9.4.8 ISO-2022-JP エンコードファイルが開けない

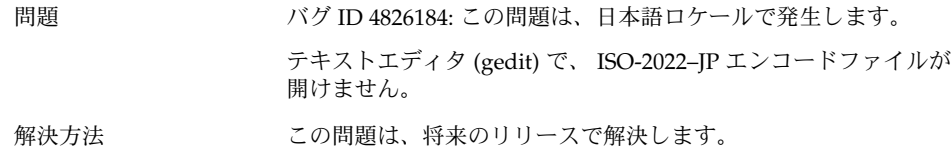

## 9.4.9 gedit で日本語が表示されない

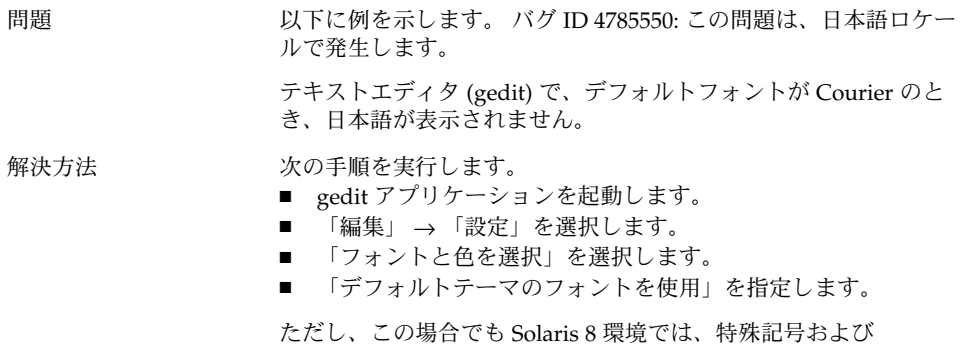

IBM/NEC 拡張が表示されない問題が残ります。

## 9.4.10 端末ウィンドウ上の文字表示の問題

問題 この問題は、日本語ロケールで発生します。

端末ウィンドウの「プロファイルの設定」ダイアログで「他のアプ リケーションと同じフォントを使用」が選択されていると、特殊記 号および IBM/NEC 拡張が表示されません。

**62** GNOME 2.0 問題の解決方法 (Solaris 版) • 2004 年 4 月

<span id="page-62-0"></span>解決方法 フランス 次の手順を実行します。

- 端末ウィンドウを起動します。
- 「編集」→「現在のプロファイル」を選択します。
- 「プロファイルの設定」ダイアログで、「他のアプリケー ションと同じフォントを使用」の選択を解除します。
- 「interface user」を指定します。

### 9.4.11 ファイルのコピーまたはリンク作成時のコア ダンプ

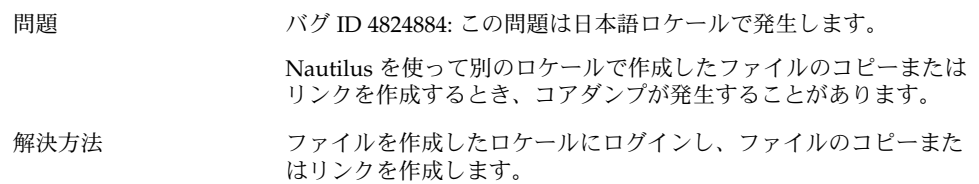

### 9.4.12 入力方法ウィンドウが繰り返しフラッシュす る

問題 バグ ID 4781611: この問題は、日本語ロケール ja\_JP.UTF–8 ロケー ルで発生します。 同じトップレベルアプリケーションウィンドウ上に複数の入力コン テキストがあるとき、入力方法ウィンドウが繰り返しフラッシュし ます。 解決方法 この問題は、将来のリリースで解決します。

### 9.4.13 日本語ロケールでコアダンプする

問題 バグ ID 4808468: この問題は、日本語ロケール ja\_JP.UTF–8 ロケー ルで発生します。

次のとき、アプリケーションがコアダンプします。

- 1. IM ステータスから、「Unicode 表から選択」 → 「平仮名」を 選択します。
- 2. アプリケーションウィンドウを閉じます。

#### 第 9 章 • 各国語対応と国際化の問題 **63**

<span id="page-63-0"></span>解決方法 この問題は、将来のリリースで解決します。

### 9.4.14 GTK2+ アプリケーションがフリーズする

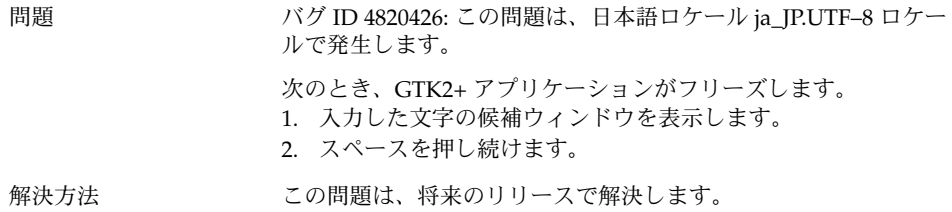

## 9.5 複雑なテキストを使用するロケール で発生する問題

次の問題は、複雑なテキストを使用するロケールで発生します。

■ 64 ページの「9.5.1 右から左に書かれる言語のサポートが不完全である」

### 9.5.1 右から左に書かれる言語のサポートが不完全 である

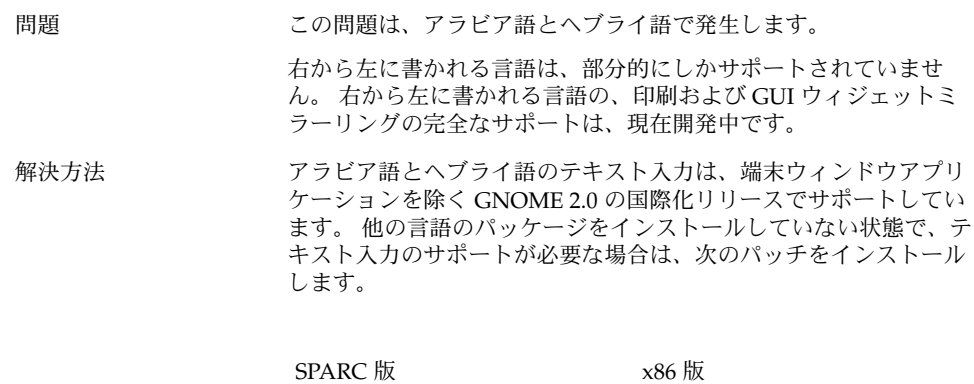

**64** GNOME 2.0 問題の解決方法 (Solaris 版) • 2004 年 4 月

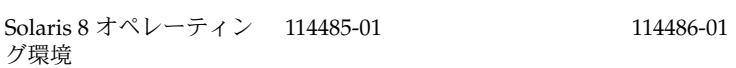

Solaris 9 オペレーティン 114274-02 114275-02 グ環境

第 9 章 • 各国語対応と国際化の問題 **65**

## <span id="page-66-0"></span>索引

### **A**

ANSI1251 エンコーディング, サポートされてい ない, [55](#page-54-0)

#### **C**

CDE アプリケーション, パフォーマンスの改 善, [42](#page-41-0) CP1251 エンコーディング, サポートされていな い, [55](#page-54-0)

### **G**

gconf, 情報, [27](#page-26-0) gedit 印刷の問題, [61](#page-60-0) 日本語が表示されない, [62](#page-61-0) Gedit、復元の問題, [20,](#page-19-0) [40](#page-39-0) gmines, フリーズ, [52](#page-51-0) GNOME Ghostscript, 日本語ファイルの表 示, [59](#page-58-0) GNOME 1.4 デスクトップ, アンインストー ル, [12](#page-11-0) GNOME 2.0 デスクトップ, アンインストー ル, [13](#page-12-0) GNOME デスクトップのメニュー項目, ログイ ン画面に表示されない, [15](#page-14-0) GTK2+ アプリケーションがフリーズする, [64](#page-63-0) 文字表示, [61](#page-60-0)

### **I**

ISO-2022–JP エンコードファイル, gedit で開け ない, [62](#page-61-0)

#### **M**

MainSoft、MWWM の設定, [21](#page-20-0) mediaLib ライブラリ, パフォーマンスのための インストール, [41](#page-40-0) Metacity, クラッシュ, [19](#page-18-0) MWWM 環境変数、MainSoft 用の設定, [21](#page-20-0)

### **N**

Nautilus クラッシュまたはフリーズ, [26](#page-25-0) システムが遅くなる, [26](#page-25-0) パフォーマンスのための調整, [39](#page-38-0) nautilus, 表示できない, [25](#page-24-0) Netscape 4.x, 表示の問題, [24](#page-23-0)

#### **O**

OpenWindows, ログインオプションが表示され ない, [53](#page-52-0)

#### **S**

ScrollKeeper, インストール後に正しく動作しな い, [13](#page-12-0) Sun Ray サーバー, GNOME デスクトップを実 行, [38](#page-37-0) swing, 問題, [21](#page-20-0)

### **T**

Terminal、復元の問題, [20,](#page-19-0) [40](#page-39-0) tif ファイル, パネルがクラッシュ, [27](#page-26-0)

#### あ

アイコン、表示されない, [16](#page-15-0) アプリケーション 使用されていない, [51](#page-50-0) 適切に復元されない, [20](#page-19-0) アプリケーションがフリーズする, 日本語ロ ケール, [64](#page-63-0) アプレット, パフォーマンスのための削減, [40](#page-39-0) アラビア語, 部分的なサポート, [64](#page-63-0) アンインストール GNOME 1.4 デスクトップ, [12](#page-11-0) GNOME 2.0 デスクトップ, [13](#page-12-0)

### い

一部のフォントが, 中国語ロケールで表示され ない, [58](#page-57-0) 一般的な起動時の問題, [16](#page-15-0) インストール, インストーラを使わない, [13](#page-12-0) インストールログ, 場所, [11](#page-10-0)

#### う

ウィンドウ, 予期しない動作, [21](#page-20-0) ウィンドウ境界テーマ, パフォーマンスのため の調整, [40](#page-39-0) ウィンドウマネージャ, クラッシュ, [19](#page-18-0)

#### え エラーメッセージ 一般的な, [25](#page-24-0) インストール失敗時の, [12](#page-11-0) 起動時の, [16](#page-15-0) エラーメッセージ、ファイルがない, [16](#page-15-0)

### お

オーディオ CD, 音が出ない, [38](#page-37-0)

#### か 各国語, ヨーロッパ言語ロケール, [53](#page-52-0) 各国語化 アジア言語ロケール, [57](#page-56-0) すべてのロケール, [50](#page-49-0) 複雑なテキスト—テキストロケール, [64](#page-63-0)

#### き

キーボード, 応答しない, [43](#page-42-0) 起動時の問題, 一般的な, [16](#page-15-0)

### け

警告メッセージ, コンソール, [51](#page-50-0)

#### こ コアダンプ 日本語ロケール, [63](#page-62-0) ごみ箱アイコン, 複数, [51](#page-50-0)

### さ

サウンドイベント, 機能しない, [36](#page-35-0)

**68** GNOME 2.0 問題の解決方法 (Solaris 版) • 2004 年 4 月

し システム, 連続するビープ音, [44](#page-43-0) 詳細な情報, [23](#page-22-0)

#### す

数字キーパッド, 応答しない, [44](#page-43-0) スクリーンセーバー 衝突, [28](#page-27-0) 表示されない, [28](#page-27-0) スタートメニュー, 各国語化されていない, [54](#page-53-0) スローキー, 拒否オプションのときにビープ音 を鳴らす, [45](#page-44-0)

#### そ

存在しないアプリケーション, ヘルプ, [51](#page-50-0)

#### た

ダイアログ, 各国語化されていない, [52](#page-51-0) タイトルの動的設定, 端末, [31](#page-30-0) 端末 タイトルの動的設定オプションが機能しな  $V_1$ , [31](#page-30-0) パフォーマンスのための調整, [41](#page-40-0) 文字の表示品質が低い, [54](#page-53-0)

#### ち

中国語, フォントが小さい, [58](#page-57-0)

#### て

ディスプレイ, マルチヘッド, [35](#page-34-0) デスクトップの背景、画像がない, [16](#page-15-0)

### に

日本語 gedit で ISO-2022–JP ファイルを開く, [62](#page-61-0)

日本語 (続き) gedit で日本語が表示されない, [62](#page-61-0) GNOME Ghostscript でのファイルの表 示, [59](#page-58-0) アプリケーションがフリーズする, [64](#page-63-0) ウィンドウがフラッシュする, [63](#page-62-0) コアダンプ, [63](#page-62-0) 端末上の文字表示, [62](#page-61-0) 日付の形式, [60](#page-59-0) 入力方法ウィンドウ キーボードショートカットで変更できな い, [54](#page-53-0) 繰り返しフラッシュする, [63](#page-62-0)

#### は

バージョン, GNOME デスクトップの, [24](#page-23-0) 背景, パフォーマンスのための調整, [40](#page-39-0) パネル, 各国語化されていない, [52](#page-51-0) パネル、応答しない, [16](#page-15-0) パネル、表示されない, [16](#page-15-0)

#### ひ

日付の形式, [60](#page-59-0) 表示の問題, ロシア語表示, [56](#page-55-0)

#### ふ

ファイル, 開けない, [52](#page-51-0) フォントが小さすぎる, 複数のロケール, [58](#page-57-0)

 $\hat{ }$ ヘブライ語, 部分的なサポート, [64](#page-63-0)

### ま

マウス, 3 ボタン構成, [36](#page-35-0) マウスキー, 数字キーの 9, [45](#page-44-0) マルチヘッドディスプレイ, [35](#page-34-0)

索引 **69**

#### め メインメニュー、アイコンが正しくない, [16](#page-15-0) メニューアイテム, 各国語化されていない, [50](#page-49-0) メニューアイテムが各国語化されていない, [50](#page-49-0)

#### も

文字表示 GTK2+ アプリケーション, [61](#page-60-0) 端末, [62](#page-61-0)

り リムーバブルメディアマネージャ, [29](#page-28-0)

#### ろ

ログアウト, sans パネル, [20](#page-19-0) ログイン, 復元に問題があるアプリケー ション, [20](#page-19-0) ログイン画面, GNOME デスクトップのメ ニュー項目が表示されない, [15](#page-14-0) ログインプロセス、ハング, [16](#page-15-0) ロケール 一部のフォントが表示されない, [58](#page-57-0) 各国語, [47](#page-46-0) ロシア語 CP1251/ANSI1251 エンコーディングがサ ポートされていない, [55](#page-54-0) 端末上の文字の表示品質が低い, [54](#page-53-0) 入力方法ウィンドウを変更できない, [54](#page-53-0) 表示の問題, [56](#page-55-0)

#### わ

ワイヤーフレーム移動モード, パフォーマンス のための有効化, [41](#page-40-0)